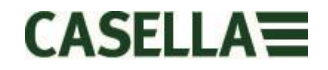

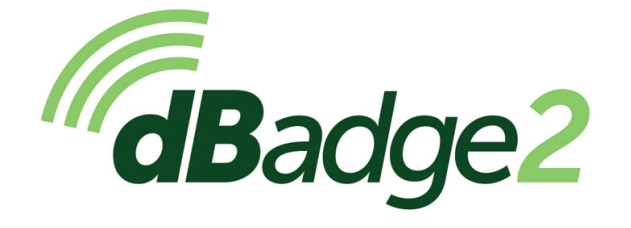

Включая искробезопасные (I.S.) модели

# Руководство пользователя

# HB4056-02(RU)

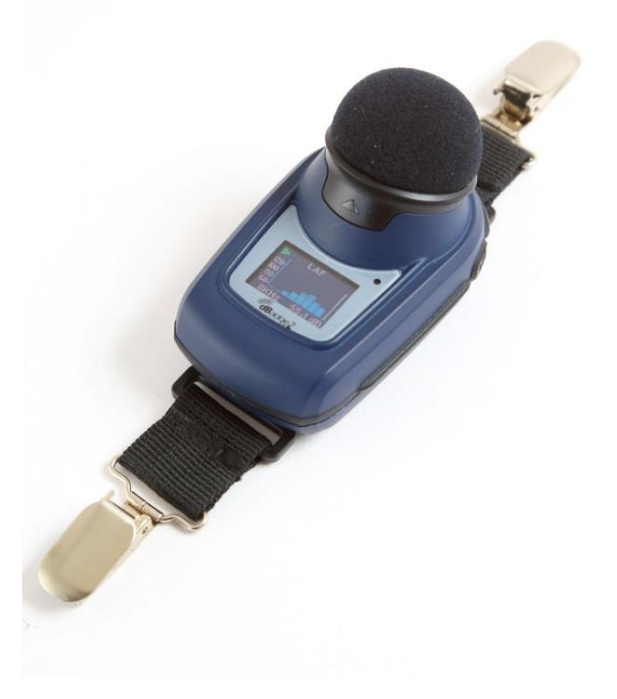

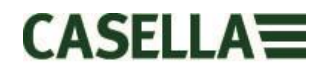

*Спасибо за покупку индивидуального дозиметра шума Casella dBadge2. Надеемся, что вы будете довольны покупкой, а также обслуживанием, которое мы вам предоставим и наши дистрибьюторы. При возникновении вопросов, замечаний или проблем обращайтесь к нам.*

*Casella гордится тем, что предоставляет точные контрольно-измерительные приборы с 1799 года и поставляла их известным личностям, включая Дарвина и Ливингстона. Многое изменилось за более чем 200-летнюю историю, но то, что остается неизменным, это ориентация на надежные, заслуживающие доверия и эффективные решения.*

*Чтобы получить дополнительную информацию или узнать больше о Casella и наших продуктах, посетите наш сайт: [http://www.casellasolutions.com](http://www.casellasolutions.com/)*

#### **ПРЕДСТАВИТЕЛЬСТВО В ВЕЛИКОБРИТАНИИ**

#### **Casella**

Regent House Wolseley Road Kempston Bedford MK42 7JY Тел.: +44 (0)1234 844100

Эл. почта: info@casellasolutions.com

#### **СОЕДИНЕННЫЕ ШТАТЫ**

**Casella Inc**.

415 Lawrence Bell Drive Unit 4 Buffalo NY 14221 США Телефон: +1 (716) 2763040 Эл. почта: info@casellausa.com

## **Китай**

**Ideal Industries China** No. 61, Lane 1000 Zhangheng Road Pudong District Shanghai 201203 Китай Телефон: +86 21 31263188 Эл. почта: info@casellasolutions.cn

#### **Индия**

**Ideal Industries India PVT Ltd** 229-230 Spazedge Tower B, Sohna Road, Sector 47 Gurgaon 122001 Haryana Индия Телефон: +91 124 4495100 Эл. почта: Casella.Sales@ideal-industries.in

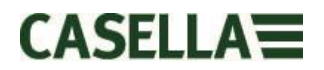

#### <span id="page-2-0"></span> $\mathbf{1}$ . Введение

Потеря слуха от воздействия шума (NIHL) остается одним из ведущих профессиональных заболеваний в мире и составляет 16 % от глобальной потери слуха из-за влияния производственного шума. Она особенно характерна для горного производства, строительства и нефтегазового сектора, а также для широкого диапазона промышленного производства и коммерческой деятельности, где суммарный эффект от воздействия избыточного шума может привести к данному предотвратимому заболеванию.

Измерения воздействия шума с помощью индивидуальных дозиметров шума, таких как dBadge2, считается методом оценки воздействия, как этого требуют нормы и/или стандарты, такие как СFR 1910.95 Влияние производственного шума (США), ISO9612:2009 Акустика – Определение влияния производственного шума – Инженерный метод. Документ по ОТ. ТБ и ООС L108 Контроль шума на рабочем месте – Руководство по нормам.

Оригинальный dBadge является проверенным бесценным инструментом для наблюдения за воздействием на каждого сотрудника, но dBadge2 - это следующее поколение, которое объединяет все его свойства и практичность и основывается на них: настоящая эволюция. Новые свойства dBadge2 включают в себя:

- Цветной дисплей с цветокодированными экранами и сигналами тревоги
- Беспроводное подключение по Bluetooth® 4.0  $\bullet$
- Airwave App для мобильных устройств, таких как смартфоны и планшеты  $\bullet$
- Несколько синхронных дозиметров (называемых D1, D2 и D3)  $\ddot{\phantom{a}}$
- Датчик движения
- Профиль изменения во времени за 1 секунду
- Функция паузы
- Запись аудио событий (модели Plus и Pro)
- Анализ октавной полосы в реальном времени (только модель Pro)
- Скачивание через USB посредством стыковочной станции (и присоединенного зарядного устройства)
- Обновленный и упрощенный встраиваемый модуль для пакета программ управления данными Casella Insight

Модели и другие основные функции dBadge2 перечислены ниже:

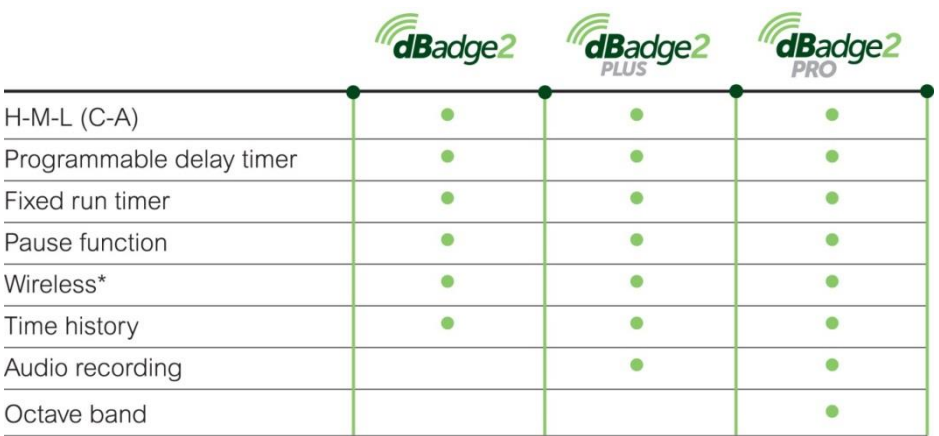

\*Bluetooth 'Smart' Wireless may be disabled in any version using the USB utility App

# $C$ ASFIIA $\equiv$

Добавление беспроводного соединения через Bluetooth® 4.0 и поддержка приложения Airwave обеспечивает удаленное управление и слежение за состоянием измерительного прибора, таким как использование батареи, емкость памяти и прогресс измерения, не отвлекая при этом рабочего. Эта дополнительная уверенность при измерении сводит к минимуму вероятность необходимости проводить исследование повторно из-за дефектных данных и, таким образом, делает производительность максимальной.

Измерение индивидуального воздействия шума может сбивать с толку, предоставляя множество доступных параметров и комбинаций, необходимых для соответствия различным стандартам и нормам, но dBadge2 специально разработан, чтобы упростить этот процесс. Как и его широко известный предшественник, концепция dBadge2 ориентирована на улавливание всех параметров возможного воздействия шума во время процесса измерения и делает их доступными для последующего скачивания и анализа. Пользователю необходимо только выбрать наиболее подходящие параметры для отображения их на экране.

Соответственно, dBadge2 использует концепцию «комплексного дозиметра» для отображения значений воздействия шума согласно этим различным стандартам и нормам. К «синхронным дозиметрам» в данном руководстве относятся D1, D2 и D3, и они определяют параметры измерения, которые отображаются на экране.

Основной дозиметр (D1) предоставляет параметры доз шума, основанные на LAVG или LEQ, а также исчерпывающий набор соответствующих значений. Для оценки воздействия шума на основе LEQ, например, европейские стандарты, как правило, требуется только дозиметр D1; это означает, что D2 и D3 можно отключить в меню конфигурации, доступном при включении.

Дозиметры D2 и D3 позволяют отображать дополнительные значения доз шума LAVG, основанных на комбинациях порога (Т), критерия уровня (С) и обменного курса (коэффициент Q). Например, заказчик из США может одновременно сравнить данные по воздействию шума, основанные на сохранении слуха по OSHA (HC), пределе индивидуального воздействия по OSHA (PEL) и требованиях ACGIH.

Заданная пользовательская настройка также доступна для тех, у кого есть внутренние стандарты, которые могут превышать требования воздействия, указанные в нормах. Эта пользовательская настройка доступна из Casella Insight.

Следует отметить, что для каждого процесса измерения dBadge2 записывает исчерпывающий набор данных, что означает, что можно проанализировать результаты за прошедшее время посредством Casella Insight, не зависимо от того, что отображается на измерительном приборе в D1, D2 или D3.

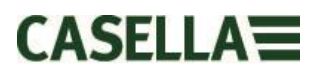

#### <span id="page-4-0"></span> $2.$ Специальная информация по применению в зоне повышенного риска

Инструкции по применению в зоне повышенного риска (на основе АТЕХ -Директивы ЕС по оборудованию и защитным системам для использования во взрывоопасных средах 2014/34/ЕС, Приложение II, 1.0.6.)

Следующие инструкции относятся к оборудованию, на которое распространяются номера сертификатов

СМL 16ATEX2007X, IECEx CML 16.0006X и американского и канадского сертификата качества LR1409-1 для серии dBadge2:

Номер сертификата включает суффикс «X», который указывает о применении следующих условий сертификации и особых условий безопасности;

1) Для портативного оборудования с пластмассовым, металлическим корпусом или с корпусом из комбинации пластмассы и метала не требуется каких-либо мер защиты от электростатических разрядов, кроме случаев выявления мощного механизма, образующего электростатические заряды. Такие действия как помещение предмета в карман или подвешивание на ремень, работа на цифровой клавиатуре или очистка влажной салфеткой не представляют большой электростатической угрозы. Тем не менее, при наличии механизма, образующего электростатические заряды, например продолжительного трения об ткань, необходимо предпринять соответствующие меры безопасности, например использовать антистатическую обувь.

2) Не заряжайте аккумуляторы и не загружайте данные в зоне повышенного риска.

3) dBadge2 следует заряжать только с помощью загрузочной станции компании Casella (номер детали 207107В), подсоединенной к адаптеру ЗСНН/БСНН, который отвечает требованиям номинальной единицы величины (например номер запчасти РС18 или равноценный заменитель).

4) Данные dBadge2 можно загружать только с помощью загрузочной станции компании Casella (номер запчасти 207107В). Линию USB следует подсоединять только к безопасной цепи низковольтного напряжения (БСНН) или защитной цепи низковольтного напряжения (ЗСНН).

5) Не снимайте микрофон в зоне повышенного риска.

### Для более детальной информации о маркировках классификации искробезопасности dBadge2 смотрите спецификации раздел данного пособия

#### Кроме того, необходимо соблюдать такие меры предосторожности и **VCЛОВИЯ:-**

Только специальные версии этого прибора, получившие подтверждение искробезопасности, могут использоваться во взрывоопасной среде. Для более детальной информации о соответствии и классификации искробезопасности смотрите обозначения на маркировках измерительных устройств и раздел спецификаций. Акустический калибратор CEL-120/2 можно использовать только для калибрования измерительных устройств прибора dBadge2 в безопасной среде.

# $C$ ASFIIA $\equiv$

dBadge2 не содержит каких-либо деталей, обслуживаемых пользователем. НЕ открывайте корпус прибора – это приведет к потере гарантии. Ремонт и калибрование этого оборудования должен выполнять производитель или уполномоченный агент.

В случае возможного контакта оборудования с агрессивными веществами пользователь несет ответственность за принятие соответствующих мер по предотвращению побочных эффектов и за адекватность таких мер. Агрессивные вещества, например растворители, могут воздействовать на полимерные материалы.

### <span id="page-5-0"></span>3. **Техника безопасности и предупреждения**

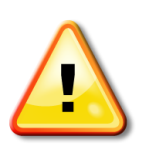

Только специальные версии этого прибора, получившие подтверждение искробезопасности, могут использоваться во взрывоопасной среде. Для более детальной информации о соответствии и классификации искробезопасности смотрите обозначения на маркировках измерительных устройств и раздел спецификаций.

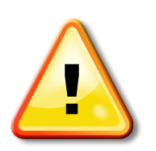

Акустический калибратор CEL-120/2 можно использовать только для калибрования измерительных устройств прибора dBadge2 в безопасной среде.

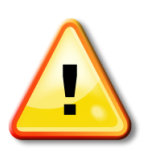

dBadge2 не содержит каких-либо деталей, обслуживаемых пользователем. НЕ открывайте корпус прибора – это приведет к потере гарантии. Ремонт и калибрование этого оборудования должен выполнять производитель или уполномоченный агент.

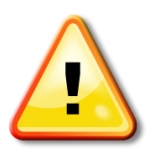

Использовать только рекомендованный микрофон CEL-252, и при обычном использовании убедиться в том, что прикреплен ветровой экран. Закреплять микрофон исключительно вручную, не использовать плоскогубцы для его снятия, его можно затянуть слишком сильно.

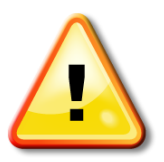

В случае возможного контакта оборудования с агрессивными веществами пользователь несет ответственность за принятие соответствующих мер по предотвращению побочных эффектов и за адекватность таких мер. Агрессивные вещества, например растворители, могут воздействовать на полимерные материалы.

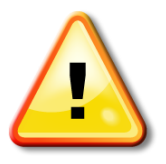

Если активирован Bluetooth®, необходимо следить за тем, чтобы не возникало помех с чувствительным оборудованием, в медицинских учреждениях, авиации и окружении, критическом для безопасности.

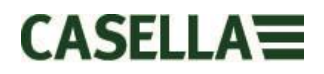

#### <span id="page-6-0"></span>Содержание 4.

## Оглавление

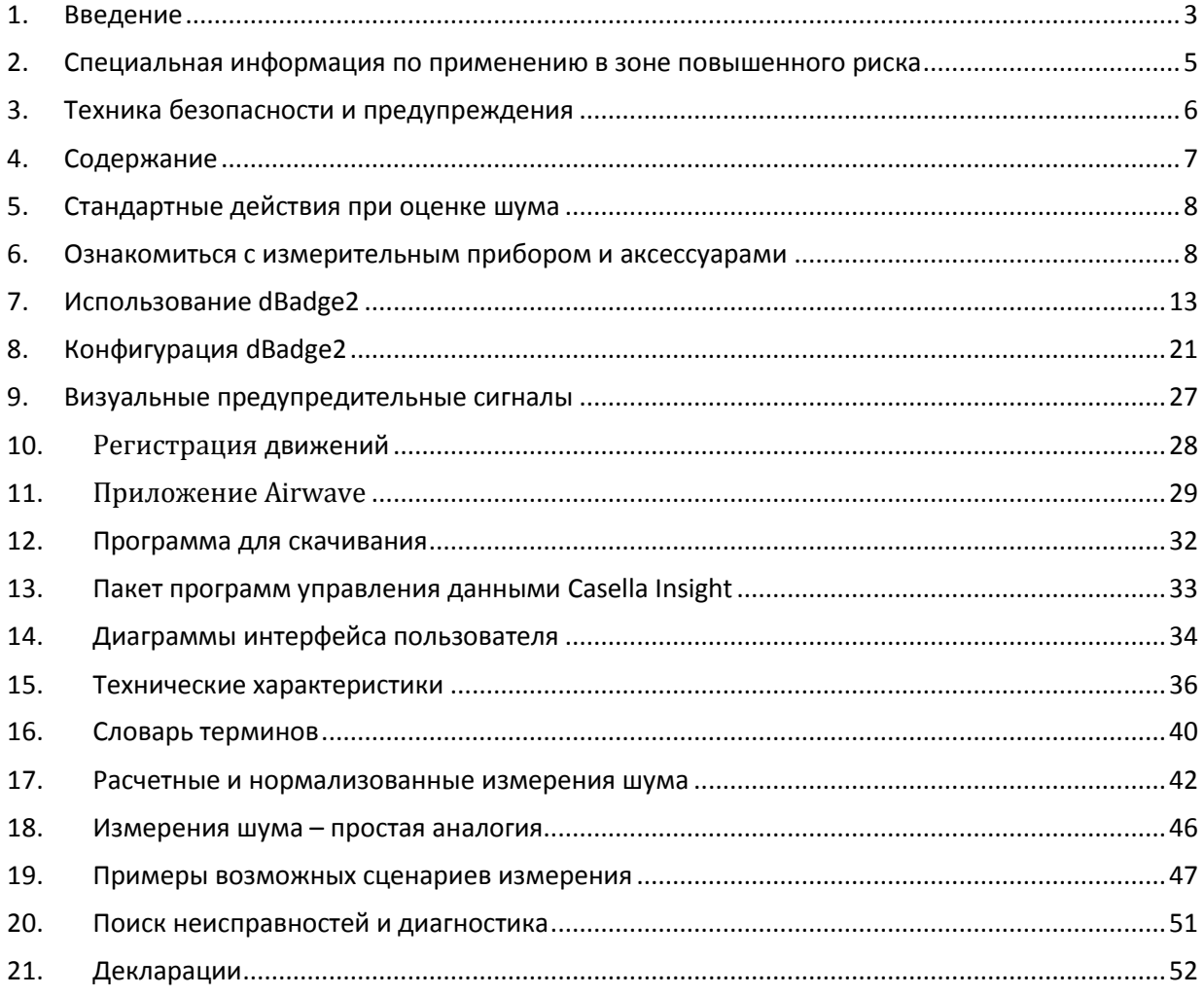

# **CASELLA<sup>=</sup>**

### <span id="page-7-0"></span>5. **Стандартные действия при оценке шума**

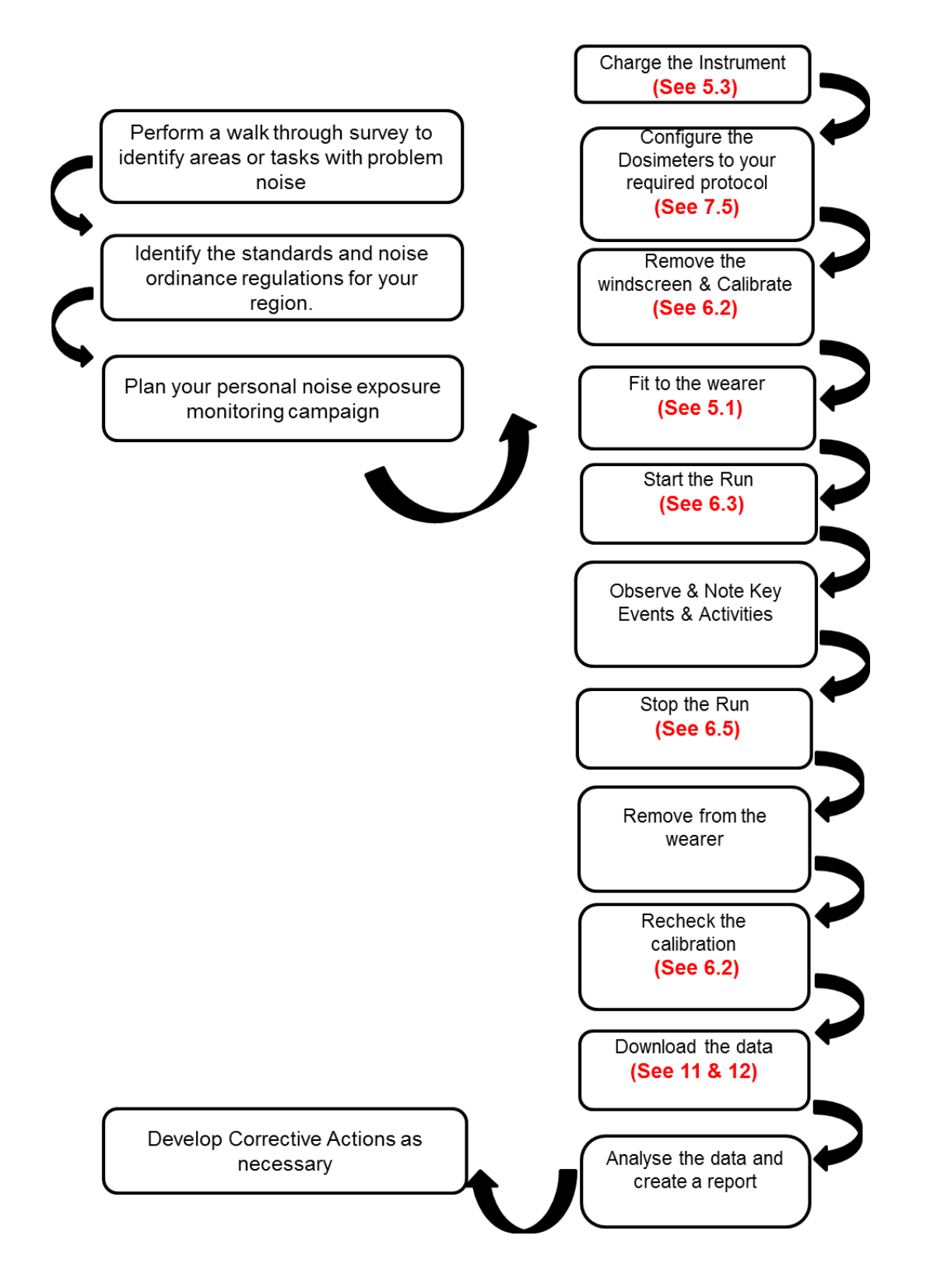

### <span id="page-7-1"></span>6. **Ознакомиться с измерительным прибором и аксессуарами**

## $C$ ASFIIA $\equiv$

При доставке dBadge2 оснащен микрофоном, ветровым экраном и монтажными зажимами в сборе. Доступны следующие запчасти: ремонтный набор из 5 ветровых экранов (номер детали DB2WS) и 5 пар зажимов (номер детали DB2CLIPS).

Серийный номер dBadge расположен на табличке сзади; его необходимо указывать при любом обращении в техническую поддержку или службу техобслуживания.

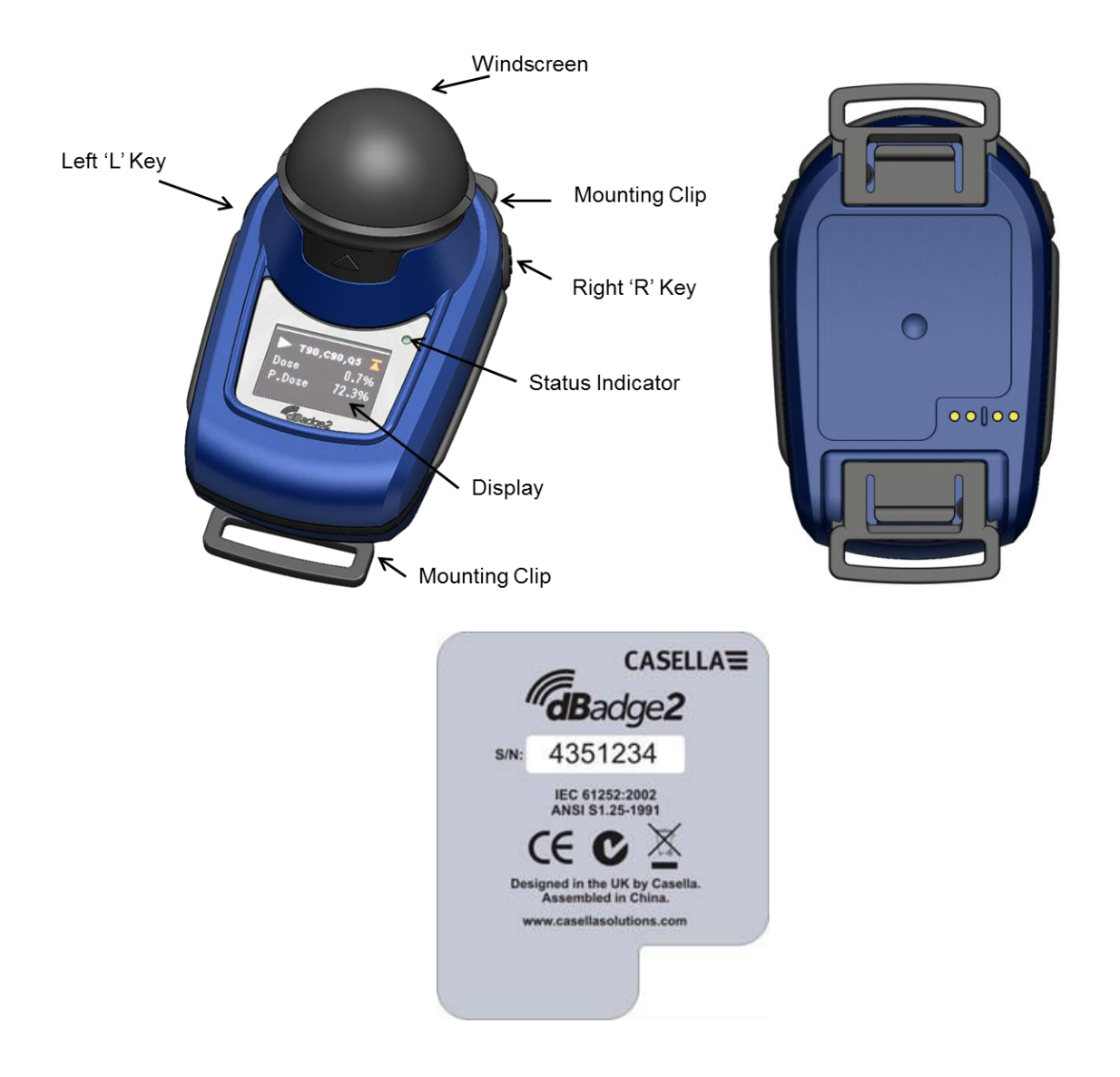

При покупке полного комплекта для измерений в объем поставки также включается акустический калибратор CEL-120/2 и 2 батареи ААА, комбинированная стыковочная станция и зарядное устройство, универсальный кабель электропитания РС18, CMC51 USB-кабель, пакет программ управления данными Casella Insight (поставляется на флеш-карте) и ящик для приборов, который подходит для до 10 измерительных приборов dBadge2 и 3 стыковочных станций.

Приложение Airwave App и программу для скачивания можно загрузить в разделе «Поддержка» на сайте Casella, что детально описано в разделах 10 и 12 данного руководства.

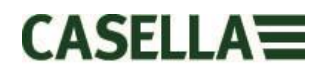

#### **6.1 Монтаж dBadge2**

Рекомендованное место монтажа индивидуального измерителя воздействия шума – в месте возле уха (10-15 см). Следовательно, dBadge2 необходимо крепить в верхней части плеча, чтобы избежать отражения сигнала от головы, что в противном случае может повлиять на измерения. Обратитесь за консультацией к местным законодательным актам и стандартам для получения детальной информации.

При доставке dBadge2 оснащен монтажными зубчатыми зажимами на эластичной ленте для более удобного размещения. Зажим в сборе просто пристегивается к необходимому месту, но его дизайн – отказоустойчивый, т.е. опору на черной пластиковой части, которая соединяется с основным корпусом измерительного прибора, необходимо поднять (потащить) для его снятия (при обычном использовании, как правило необходимо нажать / придавить).

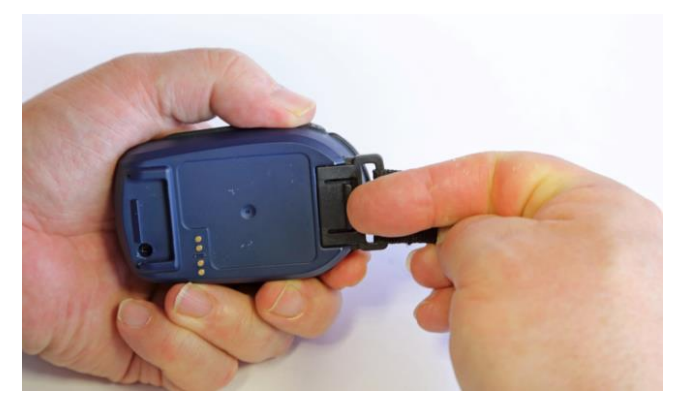

Если зажим в сборе необходимо заменить, держать dBadge2 в одной руке тыльной стороной кверху, а другой рукой одновременно поднять опору пальцем, потянув за зажим от корпуса dBadge2. Для этой работы необходима ловкость, чтобы не допустить ненужного вмешательства. Доступен набор из запасных зажимов (5 пар) (номер детали DB2CLIPS). При повторной установке зажима в сборе убедиться в том, что опора зафиксирована нажатием на месте, и потащить за зажим в сборе, чтобы проверить, что он надежно закреплен.

Доступно также крепление болтом (деталь номер CL63), которое можно прикрепить непосредственно зажимом или присоединить к ленте.

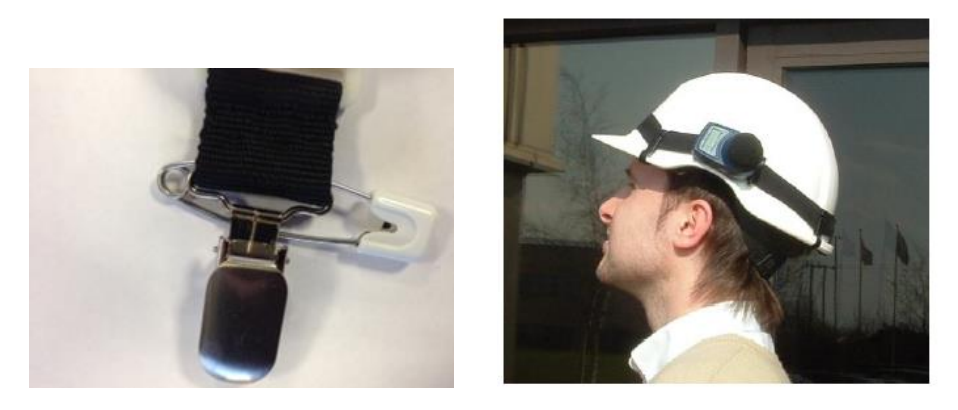

Также возможно прикрепить dBadge2 к ремню (деталь номер D8147/Z), протянув ремень через пустые соединительные элементы зажима (деталь номер 207073B). Для существующего ремня, который сотрудник уже носит, использовать крепление болтом.

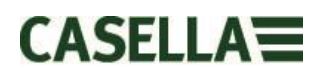

Также dBadge2 можно прикрепить к большинству защитных шлемов с помощью монтажного комплекта (деталь номер CEL-6354) и предохранительных штифтов. Он состоит из ремешка с четырьмя крючками, который обмотан вокруг ободка защитного шлема.

#### **6.2 Микрофон и ветровой экран**

Во время использования важно, чтобы dBadge2 был прикреплен к ветровому экрану (деталь номер 207069B, входит в объем поставки). Ветровой экран защищает микрофон от потенциальных ложных результатов из-за движения воздуха, который проходит мимо него, а также помогает защитить от проникновения пыли, влаги или незначительного повреждение от удара. Как правило, не нужно снимать микрофон, но чтобы это сделать, необходимо открутить его против часовой стрелки. При повторной установке учитывать, что резьба тонкая, и не следует ее перетягивать; затяжки вручную достаточно.

Для калибровки dBadge2 необходимо снять ветровой экран, чтобы оставить незащищенным микрофон. Захватить черный пластиковый корпус и потянуть в направлении стрелки, указанной на опоре ветрового экрана. Не тянуть за поролон, который может отсоединиться, и, следовательно, потребуется его замена (ремонтный набор из 5 штук, деталь номер DB2WS)

После калибровки (см. раздел 6.2) снова установите ветровой экран, выравнивая опоры с углублением в основном корпусе dBadge2. Щелчок подтверждает, что он плотно установлен на место.

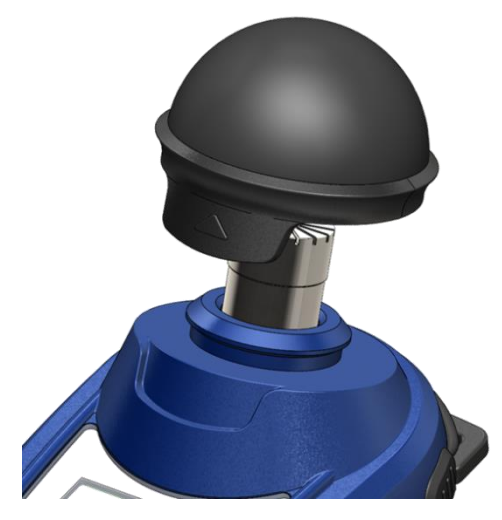

# $C$ ASFIIA $\equiv$

#### **6.3 Зарядка dBadge2**

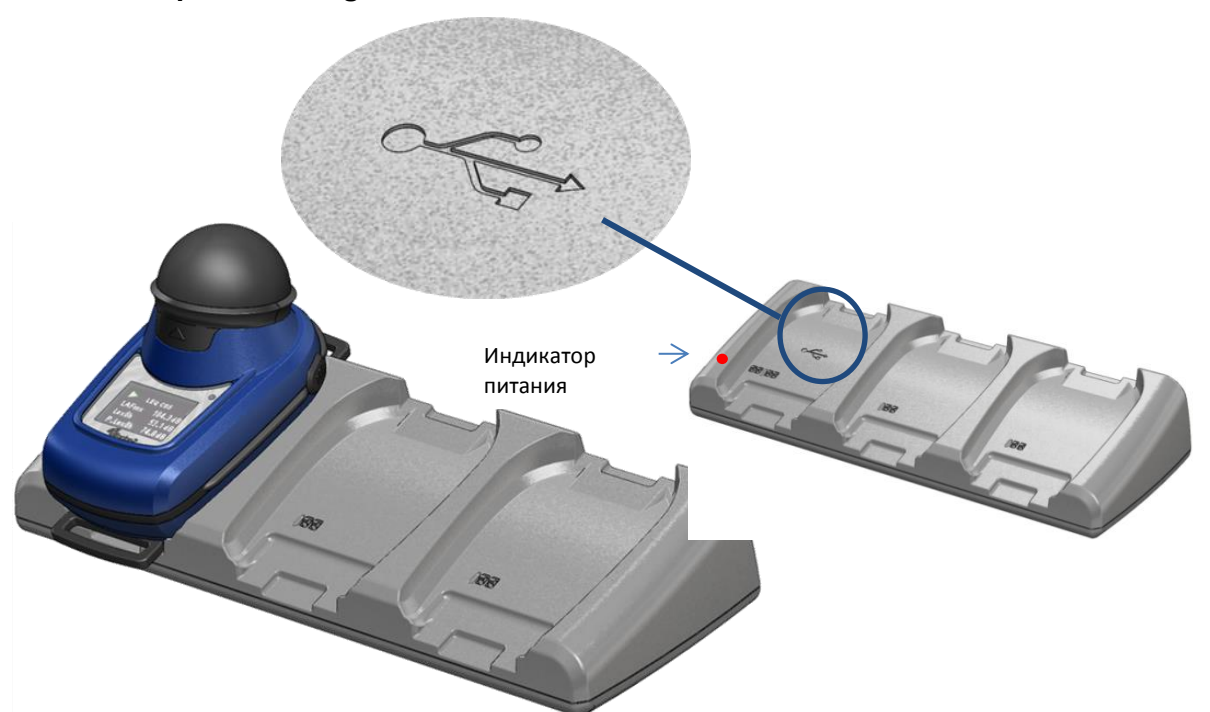

Зарядка батареи выполняется через комбинированную стыковочную станцию с микропроцессором и зарядное устройство с тремя ячейками (деталь номер 207078B), необходимое чтобы загрузить память dBadge2 и/или зарядить внутренние никельметалгидридные (NiMH) батареи.

Она состоит из собственно стыковочной станции и настенного источника питания (деталь номер PC18), которому необходима переходная вилка для страны использования (набор поставляется), подключается к одному из 12 В соединителей на задней части стыковочной станции.

Стыковочная ячейка с USB-символом  $\leftarrow$  специально выделена для скачивания данных (но также заряжает dBadge2). Для получения детальной информации обратитесь к разделу 12, но учитывайте, что для скачивания стыковочная станция должна быть подключена к питанию.

Убедитесь в том, что источник питания PC18 подсоединен и питание включено; красный LED индикатор на стыковочной станции загорается для индикации включения. Если dBadge2 размещен в одной из ячеек, автоматически запускается быстрая зарядка. dBadge2 отображает состояние заряда батареи, т.е. «зарядка» или «полностью заряжено», и LED-индикатор будет мигать красным цветом. Также отображается процент заряда батареи и приблизительное время возможного использования батареи. Примечание: приблизительное время возможного использования основывается на режимах нагрузки, т.е. если выбран анализ октавной полосы, это уменьшит приблизительное время работы с максимального, примерно 35 часов. После приблизительно 20 секунд дисплей погаснет, а красный LED-индикатор на dBadge2 продолжит мигать. Нажатие левой «L» или правой «R» кнопки (или наклон стыковочной станции) активирует дисплей еще на 20 секунд для проверки прогресса. Как только батарея будет полностью заряжена, LED-индикатор будет гореть синим цветом.

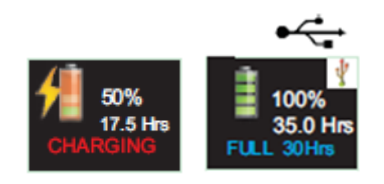

Время зарядки от пустой до полностью заряженной батареи составляет приблизительно 6 часов, что позволяет работать в течение около 35 часов. Учитывать, что это при работе без аудио записи или анализа октавной полосы, предполагается, что дисплей выключен в течение 95 % времени.

Более короткое время зарядки может привести к пропорционально уменьшенному времени работы.

Май 2016 **Гараница Виличичиси Геранис Срок службы батареи составляет 1000** циклов. NiMH батарея вмонтирована в dBadge2, и ее замена должна выполняться только квалифицированным персоналом.

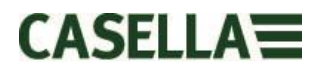

#### **6.3.1 Соединение стыковочных станций между собой**

Главная стыковочная станция может быть подсоединена к другой станции через соединительный кабель (C6359/0.2 поставляется с деталью 207078B/EXT). К главной стыковочной станции можно подсоединить до 3 станций, как показано ниже, что позволяет заряжать до 12 dBadge2 одновременно от одного РС18.

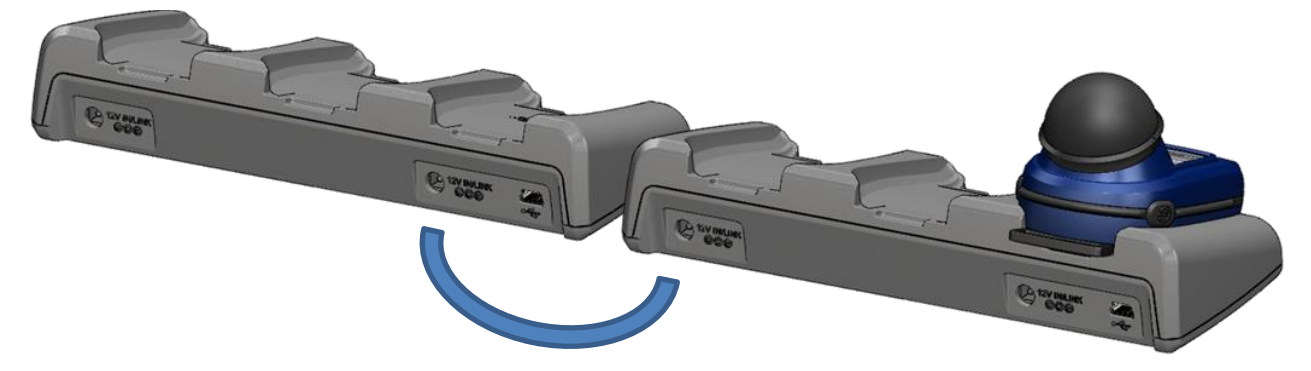

### <span id="page-12-0"></span>7. **Использование dBadge2**

#### **7.1 Включение dBadge2**

Нажать левую кнопку «L» для включения dBadge2, и начнется последовательность действий при запуске.

Если необходимо выполнить конфигурацию dBadge2 вручную, ее необходимо выполнить в это время. Обратитесь к разделу 7 для получения детальной информации.

На начальном экране при запуске отображается номер модели dBadge2, второй экран отображает время и дату, а также версию встроенных программ (например, V1.04), а третий экран отображает серийный номер dBadge2 с двумя строками произвольного текста. Он должен вмещать до 32 знаков, и вставляется посредством пакета программ управления данными Casella Insight.

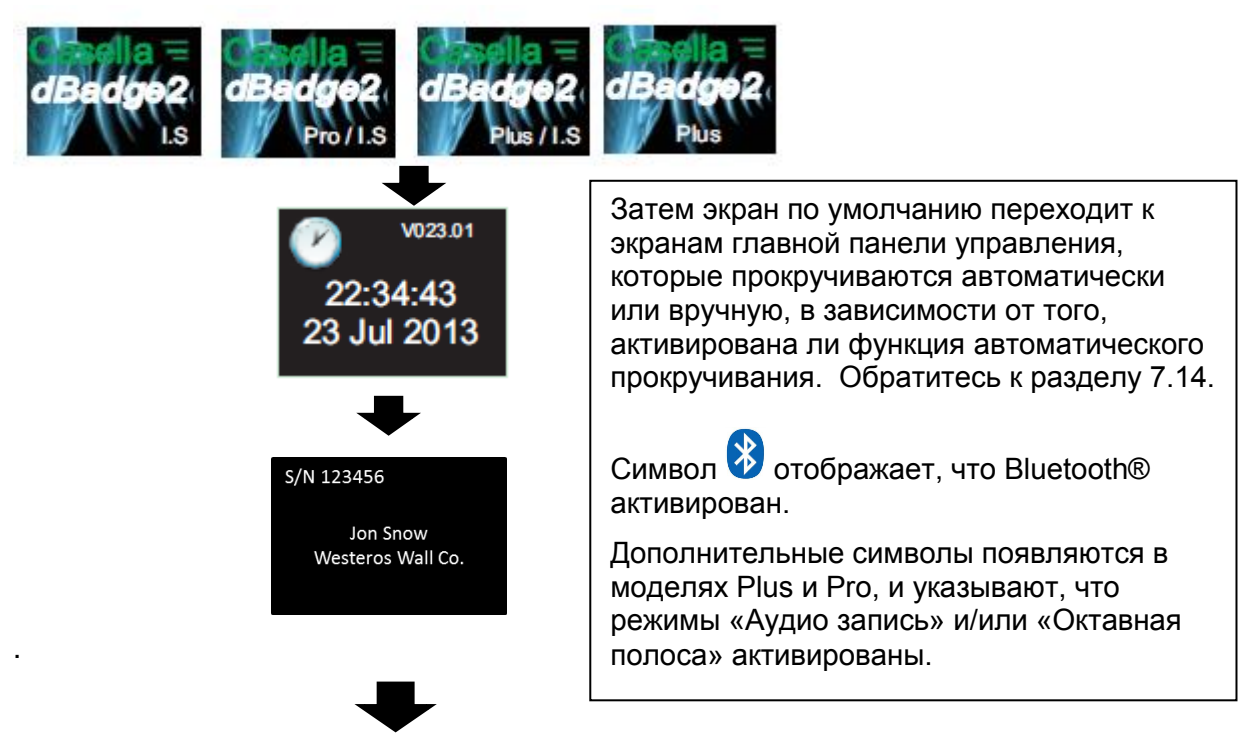

# $C$ ASFIIA $\equiv$

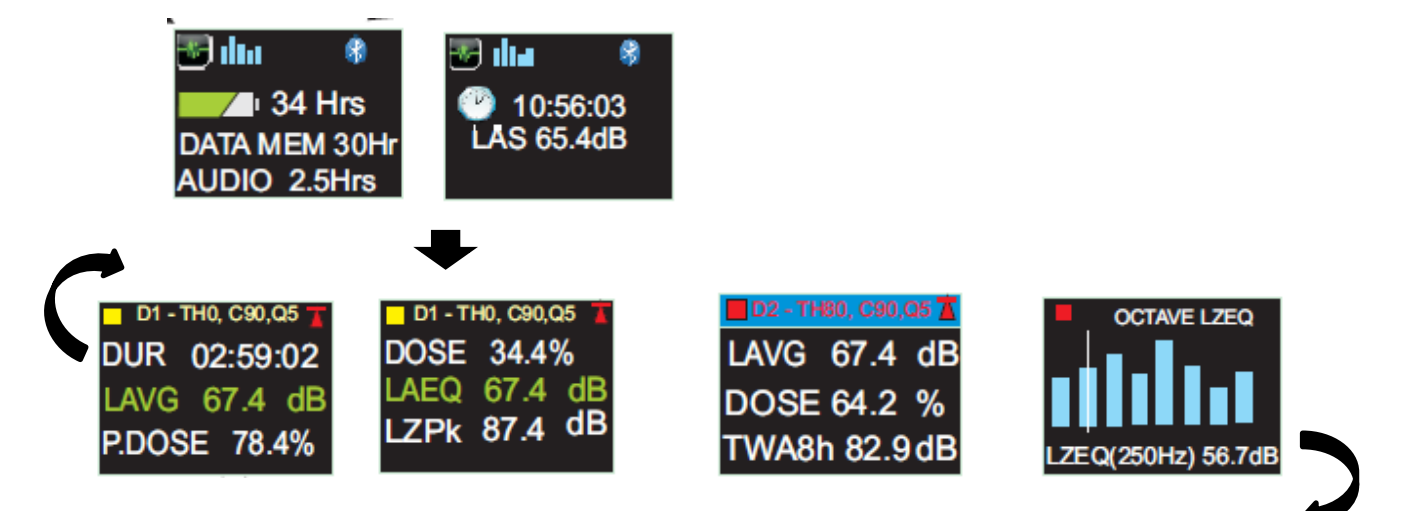

Если функция автоматического прокручивания отключена (см. раздел 7.14), нажать правую кнопку «R» для просмотра доступных результатов последнего процесса, в зависимости от конфигурации dBadge2, например, результаты анализа октавной полосы, отображенные выше, которые доступны только в модели Рго, и если они выбраны в меню конфигурации (см. раздел 7.8).

#### $7.1.1$ Сообщения об ошибке при включении

При наличии сообщений об ошибке, они появятся после начальных экранов запуска:

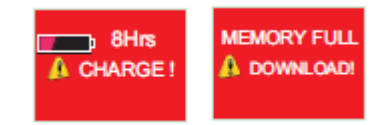

Предупредительные сообщения появляются, если осталось менее 9 часов заряда и менее 9 часов памяти (при стандартном использовании). Нажать любую кнопку для возвращения к экрану по умолчанию или, в противном случае, эти сообщения об ошибке исчезнут через 30 секунд. Повторно зарядите батарею, выполните скачивание и/или удалите информацию, если необходимо, перед выполнением нового процесса измерения.

#### $7.2$ Калибровка dBadge2

Лучше всего (и часто обязательно) необходимо выполнять калибровку в рабочих условиях каждого dBadge2 как перед, так и после использования. dBadge2 регистрирует уровни калибровки и время, которые можно просмотреть позже в пакете программ управления данными Casella Insight, что также позволяет установить необходимый уровень калибровки, как указано в сертификате калибровки калибратора, обычно. 114 дБ.

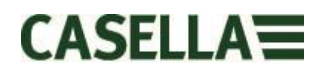

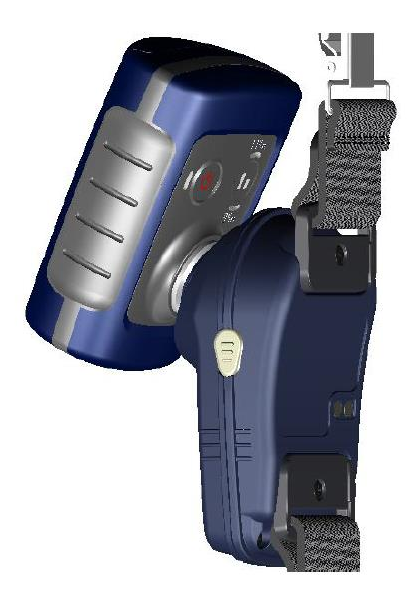

**Примечание:** dBadge2 не перейдет в режим калибровки, если выполняется процесс измерения. Если идет процесс измерения, остановите работу согласно разделу 6.5.

Перед калибровкой необходимо снять ветровой экран. Обратитесь к разделу 5.2

Поместить на микрофон акустический калибратор CEL-120/2 (или другой одобренный), как изображено. На калибратор необходимо надавливать без накручивания (что может ослабить крепление микрофона или слишком затянуть его), пока он полностью не встанет на место и включится.

dBadge2 автоматически распознает уровень калибровки 1 кГц и перейдет в режим калибровки.

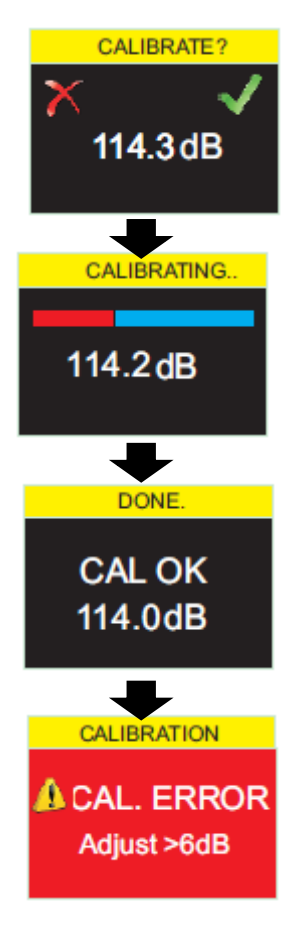

Нажать правую кнопку «R» для подтверждения намерения выполнить калибровку или левую кнопку «L», чтобы отменить операцию. Автоматическая калибровка до 114 Дб займет несколько секунд, в течение которых индикатор выполнения отображается, как изображено.

Как только калибровка dBadge2 будет успешно выполнена, появится сообщение «CAL O ».

При появлении сообщения об ошибке, что маловероятно, обратитесь к разделу «Поиск и устранение неисправностей».

dBadge2 готов к выполнению измерения, как только калибратор снят, а ветровой экран установлен снова.

Вам может понадобиться обратиться к местным нормам или стандартам, если значения перед и после калибровки отличаются более чем (в основном) на +/- 0,5 дБ, например, в разделе 12.2 ISO 9612:2009 говорится, что измерение необходимо выполнить еще раз.

#### **7.3 Запуск процесса измерения**

Перед началом процесса измерения убедитесь в том, что ветровой экран прикреплен согласно разделу 5.2, а также в достаточном сроке службы батареи и достаточном объеме памяти при просмотре экрана по умолчанию, отображенного в разделе 6.1.

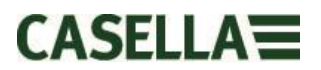

Если необходимо, зарядите dBadge2, как описано в разделе 5.3. Если память заполнена, очистить ее, как описано а разделе 7.17 или загрузить данные в пакет программ управления данными Casella Insight.

Примечание: если батареи или памяти хватит менее, чем на один час, процесс не запустится.

Вне зависимости от того, выбран D1 D2 или D3 для отображения, ВСЕ параметры подсчитываются и сохраняются одновременно, их можно просмотреть через пакет программ управления данными Casella Insight.

Для автоматического запуска и остановки процесса измерения или остановки после определенного периода времени доступны таймеры. Эти опции можно выбрать в меню конфигурации, см. раздел 7.15.

Чтобы запустить процесс измерения вручную, нажать и удерживать обе кнопки, правую «R» и левую «L», что вызовет счет в течение 3 секунд, как изображено.

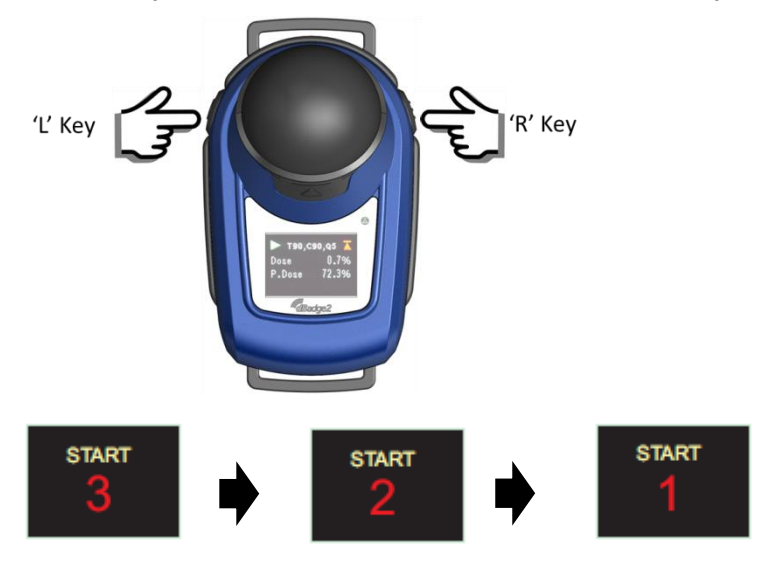

Кнопки должны оставаться нажатыми в течение счета для того, чтобы начался процесс измерения; если отпустить их во время счета 3-2-1, операция прервется.

Как только измерение началось, появится символ «Запуск» **в** левой верхней части экрана. На дисплее будут переключаться следующие экраны, если был выбран режим автоматической прокрутки в меню конфигурации (см. раздел 7), или их можно переключать вручную нажатием левой «L» или правой «R» кнопки:

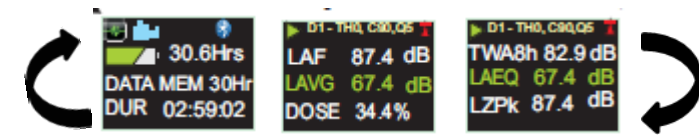

Если дозиметры D2 и D3 отключены, также будут отображаться следующие экраны;

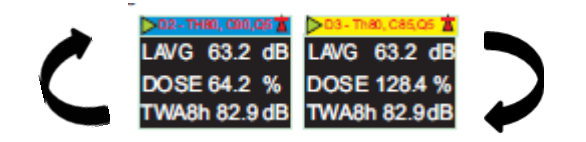

D1 является основным дозиметром, который сообщает о значениях выбранной дозы и других параметрах (предельные, максимальные и т.д.). D2 и D3 предлагают дополнительные значения. Строка заголовка для измерений D1 – это цвет фона экрана, у D2 – синяя строка заголовка, а у D3 – желтая.

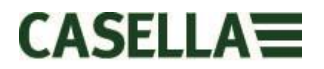

Если режим анализа октавной полосы отключен в меню конфигурации (применяется только для модели dBadge2 Pro, см. раздел 7.8), при последовательных нажатиях правой кнопки «R» отобразятся следующие экраны, и появится вертикальный курсор на крайнем правом экране (и отобразится значение ленты). Левая кнопка «L»' перемещает курсор влево и отображает значения другой октавной полосы. При установке курсора на минимальную полосу 32 Гц последовательно нажимать левую кнопку «L» для прокрутки предыдущего экрана, и то же самое с курсором на полосе 8 КГц, нажимать правую кнопку «R» для перехода на следующий экран.

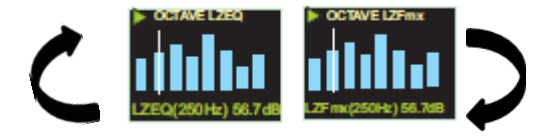

Если необходимо, чтобы результаты были предварительно взвешены по кривой А, это можно сделать через пакет программ управления данными Casella Insight.

#### **7.4 Блокировка и разблокировка кнопок**

Рекомендуется, чтобы dBadge2 был заблокирован во время работы для предотвращения ненужного вмешательства владельцем; это можно выполнить автоматически при запуске процесса, выбрав сначала «Автоматическая блокировка» в меню конфигурации (см. раздел 7.12) или в ручную следующим образом.

Нажать и удерживать правую кнопку «R» в течение 2 секунд, а затем нажать левую кнопку «L» 3 раза подряд, как изображено.

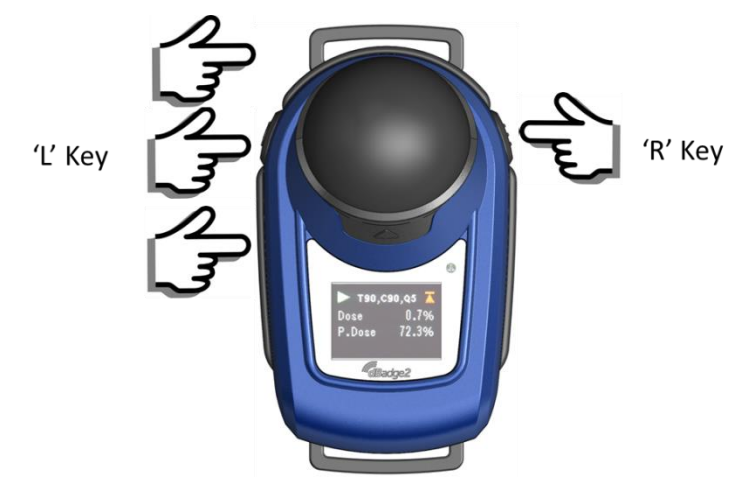

Символвисячего замка  $\Box$  отображается для указания на то, что dBadge2 заблокирован, а данные измерения отображаться не будут.

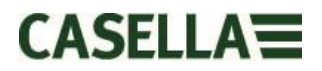

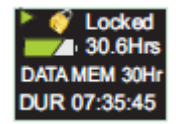

Отображаться будут только состояние батареи и памяти, а экран перейдет в режим ожидания, если выбрана эта функция, но нажатие любой кнопки выведет экран из спящего режима еще на 20 секунд.

Если во время процесса измерения оставшаяся емкость батареи или памяти опускается ниже 2 часов, отображаются экраны с предупреждением, и необходимо проинструктировать владельца о необходимости сообщить вам об этом.

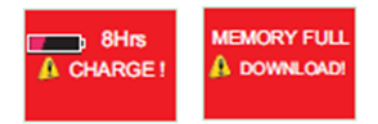

Для разблокировки dBadge2 выполнять тот же порядок действий: нажать и удерживать правую кнопку «R» в течение 2 секунд, а затем нажать кнопку «L» 3 раза подряд.

#### **7.5 Остановка процесса измерения**

Если dBadge2 заблокирован, разблокировать его, как описано в разделе 6.4 выше. Для остановки текущего процесса измерения нажать и удерживать левую кнопку «L» и правую кнопку «R» одновременно в течение 3-секундного счета (если отпустить их, операция прервется).

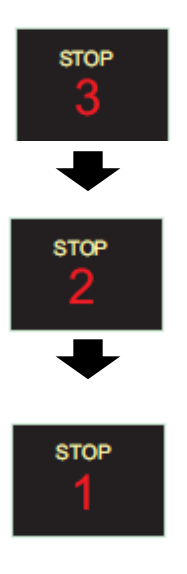

После этого на дисплее отобразятся данные процесса измерения, который только что завершился. См. раздел 6.7.

Новый процесс измерения можно запустить сразу же, следуя разделу 6.3. Убедитесь в том, что еще осталась память, если необходимо выполнить последующий процесс измерения.

#### **7.6 Пауза в процессе измерения**

Некоторые стратегии измерения могут потребовать ПРИОСТАНОВКИ процесса измерения, например, во время обеденного перерыва работника. Для включения этой функции необходимо сначала выбрать ее в меню конфигурации (см. раздел 7.9).

Если выполняется процесс измерения, одновременное нажатие обеих кнопок, левой «L» и правой «R», приведет к переходу dBadge2 в режим паузы (если отпустить их во время счета, операция прервется).

Учитывать, что во время режима ПРИОСТАНОВКИ все данные профиля изменения во времени записываются в набор данных, туда также сохраняются маркеры «приостановленного события». Суммарные значения, отображенные на экране, представляют собой данные измерений, за исключением времени и уровня шума во время периода паузы.

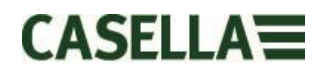

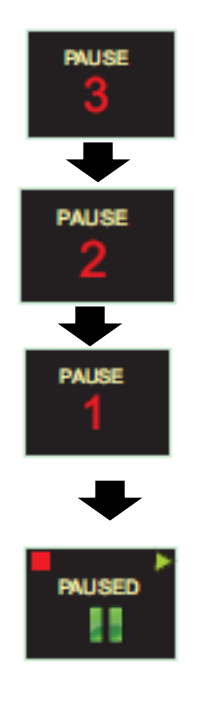

#### С экрана ПРИОСТАНОВКИ:

- для продолжения процесса нажать правую кнопку «R», как подсказывает символ «Запуск»
- для остановки процесса нажать левую кнопку «L», как подсказывает символ «Остановка» '• ; и на 3 секунды появляется сообщения о подтверждении «ОСТАНОВИТЬ ПРОЦЕСС?», после этого по умолчанию выполняется переход к экрану ПРИОСТАНОВКИ, если не выполняются другие действия
- для остановки процесса нажать правую кнопку «R», как подсказывает символ «Остановка»
- для возвращения в режим ПРИОСТАНОВКИ нажать левую кнопку «L»

Учитывать, что приложение Airwave App, описанное в разделе 10, отключает режимы запуска, остановки, паузы и автоблокировки.

#### **7.7 Просмотр данных о процессе измерения**

Как только процесс измерения остановлен, dBadge2 автоматически отображает результаты последнего процесса измерения. На дисплее будут переключаться следующие экраны, если был выбран режим автоматической прокрутки в меню конфигурации (см. раздел 7), или их можно переключать вручную нажатием левой «L» или правой «R» кнопки.

Содержимое экрана зависит от настроек, выбранных для D1 (и D2, D3, а также анализа октавной полосы, если они выбраны).

Просмотр ISO **ISO9612** 1909612 Dur 02:59:02 I AFmx 91.4dB LAeq  $82.4$  dB Lex8hr 82.4dB P.Lex8h 79.4dB LCpk 98.3 dB Просмотр OSHA T80, C90, Q5 **OSHAHC** Dur Lavg 87.4dB  $02:59:02$  $LZpk$  92.4 Twa8h 34.4dB  $dB$ 

P.Lex8h 87.4dB

LASmx 98.3 dB

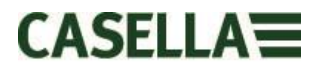

Если режим октавной полосы включен в модели Pro, дополнительные экраны и курсор функционирует согласно разделу 6.3

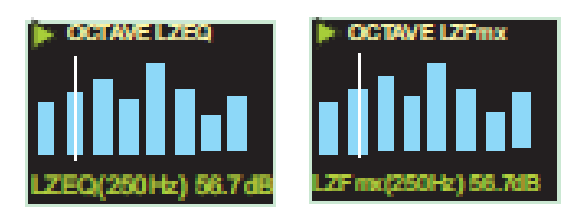

#### **7.8 Выключение dBadge2**

Для выключения dBadge2 нажать и удерживать левую кнопку «L» в течение 3- счета 3-2-1 (если отпустить кнопку во время счета операция прерывается).

**Во время процесса измерения нажать и удерживать левую кнопку «L» в течение 10 секунд, что приведет к выключению dBadge, вне зависимости от того, включена ли автоблокировка.** 

Функция «Сброс системы» позволяет отключить dBadge2, если система «зависнет», что маловероятно.

# $C$ ASFIIA $\equiv$

## <span id="page-20-0"></span>8. **Конфигурация dBadge2**

В меню конфигурации можно перейти нажатием правой кнопки «R»сразу же после запуска dBadge посредством экранов питания (согласно разделу 6.1). Меню конфигурации используется для:

- Выбрать язык
- Настроить дату и время
- Установить контрастность дисплея
- Настроить режим ожидания дисплея
- Указать данные, необходимые для отображения для D1 и выбрать / отменить выбор D2 и/или D3 (и указать данные для отображения)
- Выбрать / отменить выбор фиксации аудио записей
- Выбрать / отменить выбор анализа октавной полосы в реальном времени
- Выбрать / отменить выбор функции паузы
- Выбрать / отменить выбор записи событий и звука
- Выбрать / отменить выбор визуальных сигналов тревоги
- Выбрать / отменить выбор автоблокировки кнопок
- Выбрать маленький или большой шрифт
- Выбрать / отменить выбор автопрокрутки дисплея
- Выбрать / отменить выбор таймеров
- Выбрать / отменить выбор возможности соединения по Bluetooth
- Очистить память
- Вернуться в предыдущий цикл посредством меню конфигурации или выхода к экрану по умолчанию

Любые сделанные изменения становятся конфигурацией по умолчанию при следующем включении dBadge2.

#### **8.1 Язык**

Первый экран в меню конфигурации – это экран языка. Установить предпочитаемый язык из английского, американского английского, французского, немецкого, итальянского, испанского и португальского языков, прокручивая возможные варианты.

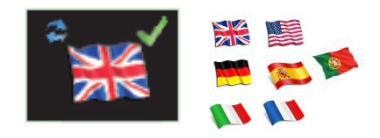

Нажать правую кнопку «R» для подтверждения языка или левую кнопку «L» для прокрутки возможных вариантов. Как только язык подтвержден, дисплей переходит к следующей опции меню

#### **8.2 Дата и время**

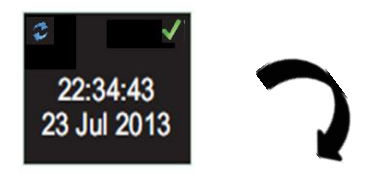

Если дата и время правильные, нажать правую кнопку «R» для перехода к следующей опции меню, в противном случае, нажать левую кнопку «L» для внесения коррекций. Значение для корректировки подсвечивается красным цветом.

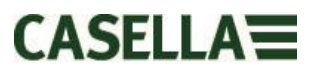

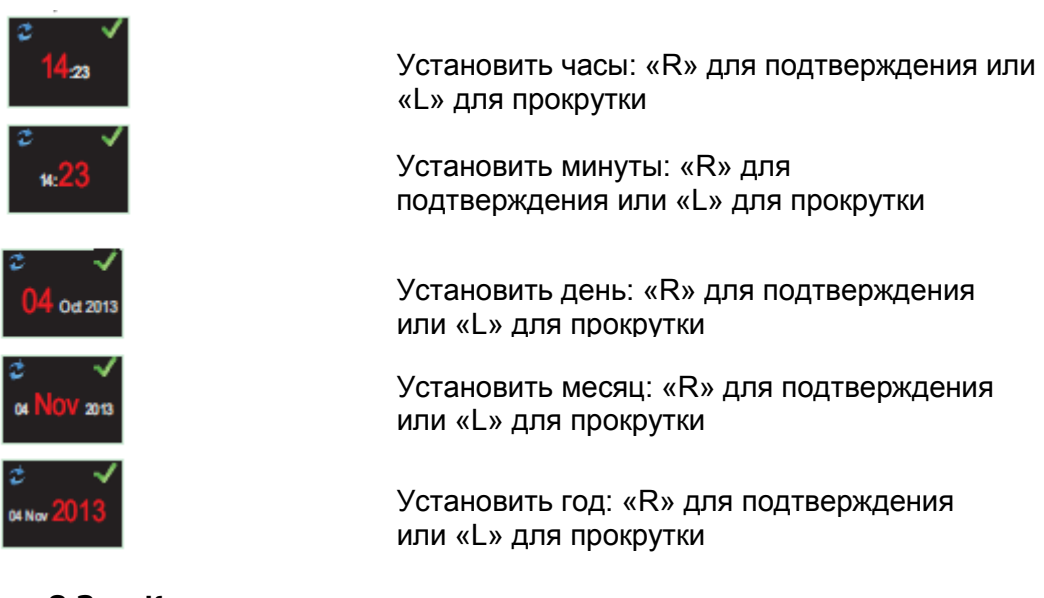

#### **8.3 Контрастность**

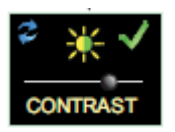

Установить контрастность дисплея нажатием «R» для подтверждения и «L» для выбора из 6 уровней яркости

#### **8.4 Режим ожидания дисплея**

Дисплей может оставаться постоянно включенным (что сокращает время работы батареи) или перейти в режим ожидания после выбранного интервала в 5, 10, 20 секунд, 1 или 5 минут.

#### **8.5 Выбор настроек дозиметра**

В dBadge2 есть до 3 дозиметров, D1, D2 и D3, которые определяют только то, что отображается на экране, а не то, что рассчитывается и сохраняется в памяти для дальнейшего скачивания и анализа. Основной дозиметр, D1, нельзя отключить, можно выполнить конфигурацию для отображения одной из шести конфигураций посредством выбора варианта, как изображено ниже и описано в деталях в разделе 7.6. Также существует настраиваемая пользователем опция, которая достигается с помощью пакета программ управления данными Casella Insight.

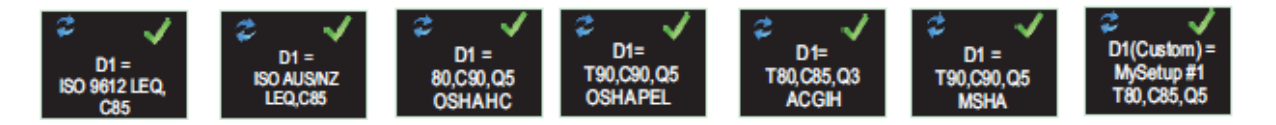

Дополнительные дозиметры, D2 и D3, можно выбрать для отображения любых других доступных конфигураций.

**Обратите внимание, что визуальные сигналы тревоги основываются только на значениях D1.** 

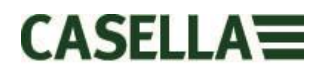

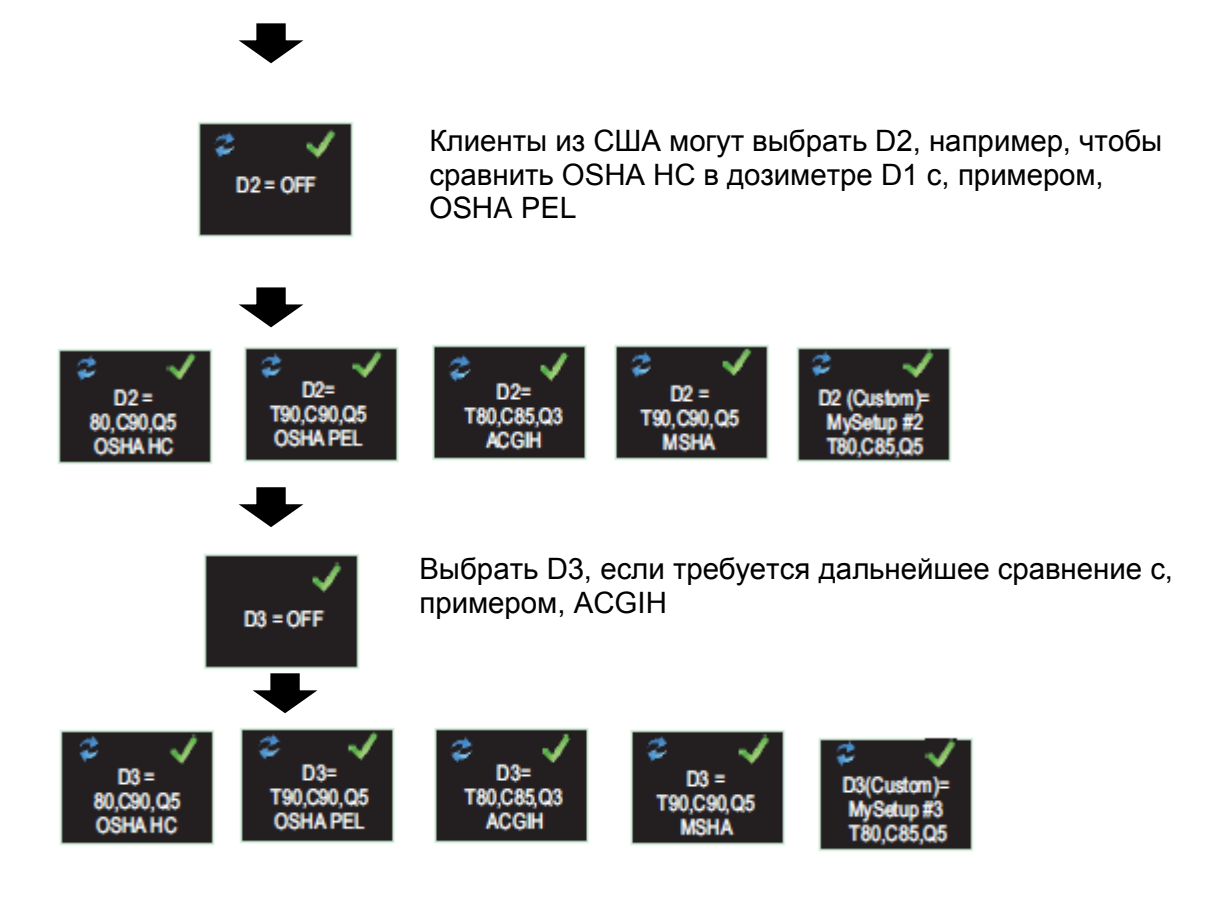

#### **8.6 Предварительно определенные настройки дозиметра для** *D1, D2 и D3*.

Следующие таблицы детально описывают параметры, доступные для отображения.

#### **8.6.1 Конфигурации для Северной Америки** *(данные, основанные на LAvg)***:-**

#### **OSHA HC - T80, C90, Q5**

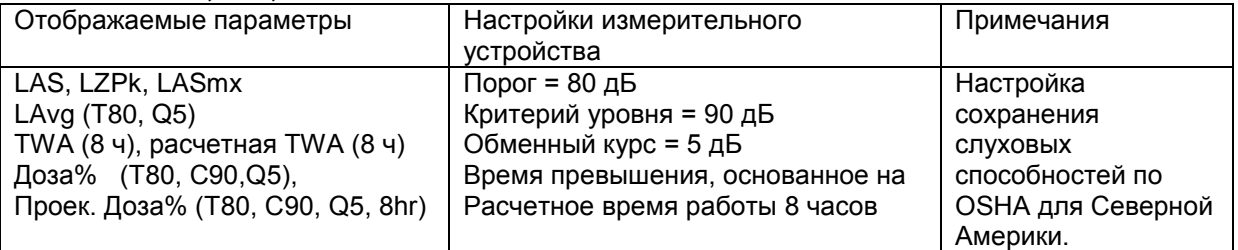

#### **OSHA PEL - T90, C90, Q5**

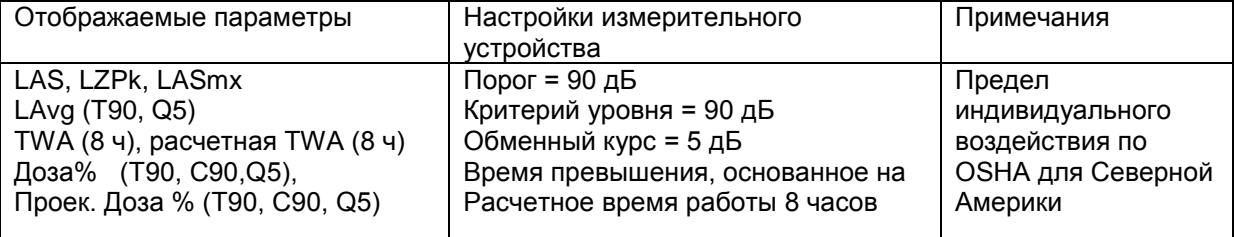

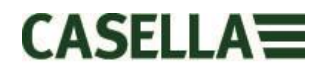

#### **ACGIH - T80, C85, Q3**

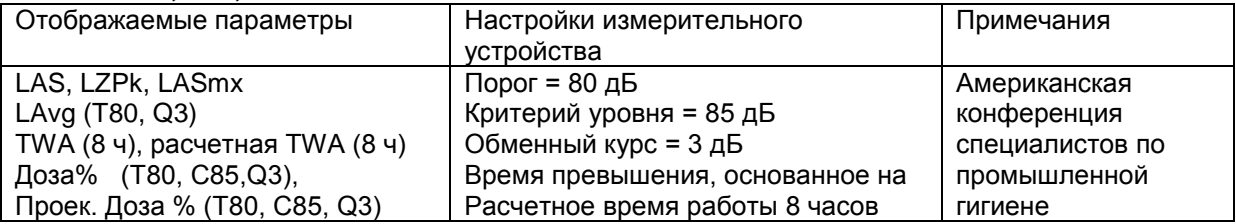

#### **MSHA - T90, C90, Q5**

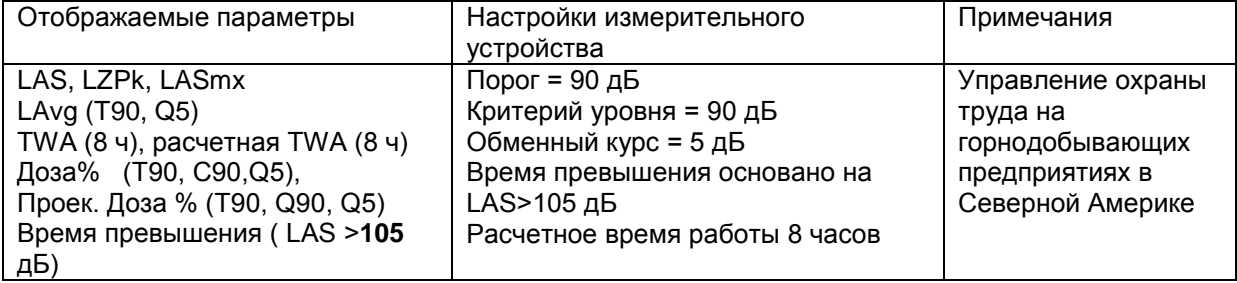

#### **8.6.1 Конфигурации для Великобритании, Европы и Австралии**

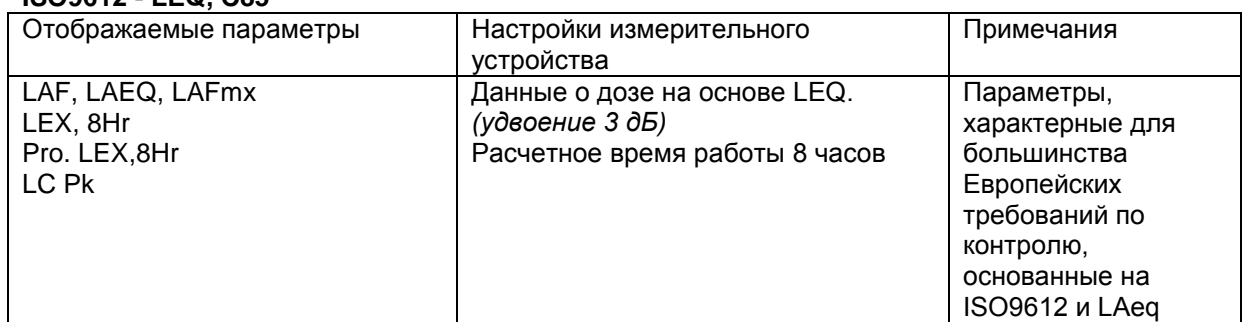

### **ISO9612 - LEQ, C85**

#### **ISO AUS/NZ - LEQ, C85**

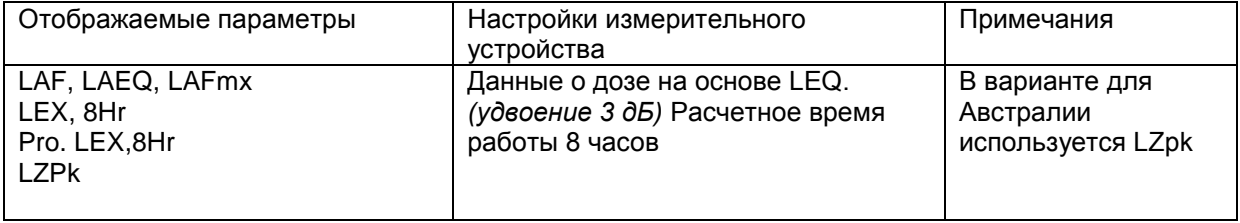

#### **8.6.2 Конфигурации дозиметра под заказ**

Любые из перечисленных ниже общих параметров шума также можно сконфигурировать в Casella Insight для отображения в D1, D2 или D3

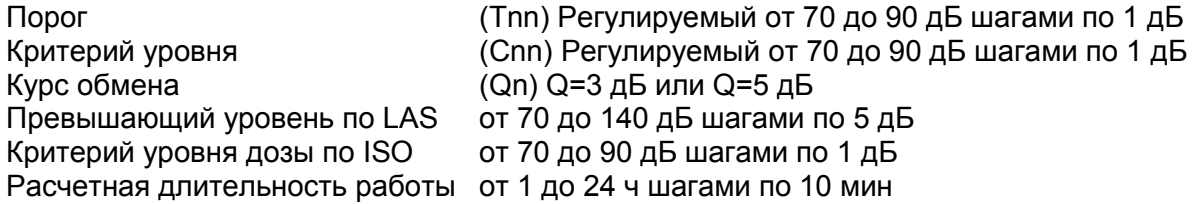

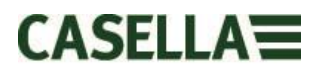

#### **8.6.3 Параметры данных о дозе, доступных для отображения в dBadge2**

#### **Параметры дозы по LAvg (Северная Америка):**

LAvg (Tnn, Qn) TWA 8 ч (Tnn, Qn) Расчетная TWA 8 ч (Tnn, Qn) ДОЗА % (Tnn, Cnn, Qn) Расчетная ДОЗА % (Tnn, Cnn, Qn, время работы) Время превышения (LAS> уровень превышения) Время до 100 % дозы (для измерительного устройства по LAvg)

*\* Настройки дозиметра D2 и D3 можно использовать для отображения указанных дополнительных параметров основной дозы по LAvg с использованием альтернативных T,C и значений Q)*

#### **Параметры дозы по LEQ/ISO (Европа, Австралия и т.д.):**

LEPd / LEX 8 ч Расчетный LEPd /Расчетный LEX 8 ч  $\sf \Pi a^2$ ч Па $^2$ с Доза % по ISO *(с использованием критерия уровня по ISO)* Расчетная ДОЗА % по ISO *(с использованием критерия уровня по ISO)* Точки воздействия по ISO *(с использованием критерия уровня по ISO)* Расчетные точки воздействия по ISO *(с использованием критерия уровня по ISO)*

#### **Общие параметры шума:**

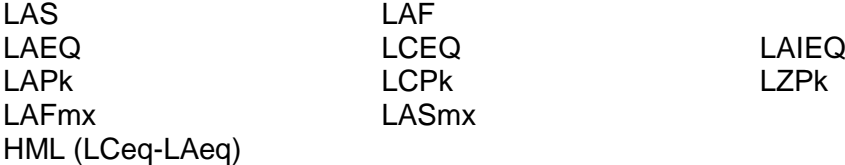

Индекс движения (0-100 %)

#### **8.7 Аудио примечания**

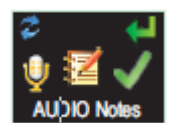

**Доступны только в моделях Plus и Pro.** Функция аудио примечаний позволяет записывать 15 секунд дополнительной информации в начале каждого процесса измерения, например, задача и место. Если включена эта функция, в начале процесса появится напоминание, что требуется удерживать правую кнопку «R» на протяжение записи аудио примечания. Учитывайте, что если кнопка не будет нажата в течение 30 секунд, процесс начинается как обычно. Нажать правую кнопку «R» для подтверждения или левую кнопку «L» для внесения изменений.

#### **8.8 Метод октавы**

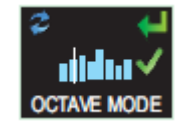

**Доступны только в модели Pro.** Метод октавы включает анализ октавной полосы в реальном времени от 31,5 Гц до 8 кГц. Данные LEQ и LMax предоставляются для каждой октавной полосы. ПРИМЕЧАНИЕ: если режим октавы включен, это сокращает время работы батареи, поэтому можно отключить его, чтобы продлить ее время работы. Нажать правую кнопку «R» для подтверждения или левую кнопку «L» для внесения изменений.

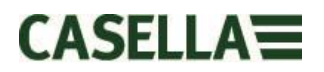

#### **8.9 Режим паузы**

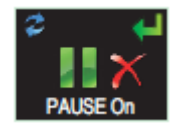

Включить режим паузы, чтобы была возможность временно остановить процесс измерения, например, во время перерыва рабочего. Во время паузы все данные профиля изменения во времени записываются в набор данных, туда также сохраняются маркеры «приостановленного события». Суммарные значения представляют собой данные измерения и исключают интервалы паузы. Нажать правую кнопку «R» для подтверждения или левую кнопку «L» для внесения изменений.

**Доступен только в моделях Plus и Pro.** Аудио запись

#### **8.10 Режим события**

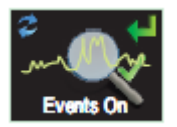

#### **8.11 Сигналы**

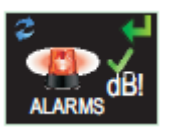

Критерии тревоги можно установить с помощью Casella Insight – см. раздел 8. Нажать правую кнопку «R» для подтверждения или левую кнопку «L» для внесения изменений.

вызванных событий, если превышены определенные критерии, которые можно установить через пакет программ управления данными Casella Insight. Нажать правую кнопку «R» для

подтверждения или левую кнопку «L» для внесения изменений.

#### **8.12 Автоблокировка**

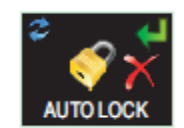

Выбор «Автоблокировка» блокирует дисплей в режиме работы и ограничивает отображаемые данные (см. раздел 6.4). Нажать правую кнопку «R» для подтверждения или левую кнопку «L» для внесения изменений.

#### **8.13 Режим большого шрифта**

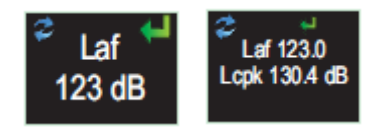

Данные могут отображаться маленьким (несколько значений) или большим (одно значение) шрифтом. Нажать правую кнопку «R» для подтверждения или левую кнопку «L» для внесения изменений.

#### **8.14 Автоматическое прокручивание**

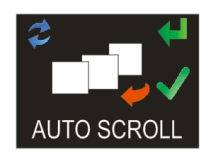

Если оно выбрано, на дисплее будет отображаться переход от одного экрана к следующему (в противном случае переключение между экранами выполняется вручную). Нажать правую кнопку «R» для подтверждения или левую кнопку «L» для внесения изменений.

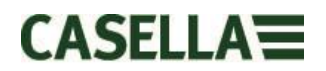

#### **8.15 Таймеры**

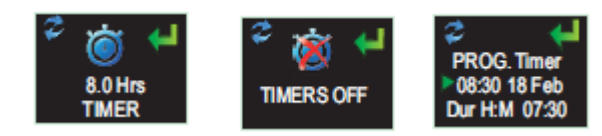

Для выбора процесса по времени (вместо того, чтобы выполнять процесс запуска и остановки вручную) нажать левую кнопку «L», чтобы выбрать установленные или программируемые таймеры. Последние устанавливаются с помощью пакета программ управления данными Casella Insight, который автоматически запускает и останавливает dBadge2, в то время как установленный таймер после 8 часов приостанавливает процесс, запущенный вручную согласно разделу 6.3.

#### **8.16 Bluetooth®**

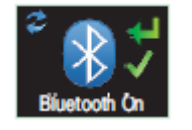

dBadge2 соединяется с Airwave App через энергосберегающее соединение Bluetooth®. Оно может быть временно отключено с помощью поставляемой утилиты обновления, и этот экран больше не появится в качестве опции. Нажать правую кнопку «R» для подтверждения или левую кнопку «L» для внесения изменений.

#### **8.17 Очистка памяти**

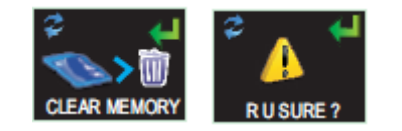

Для предотвращения непреднамеренной очистки памяти кнопки блокируются. Нажать левую кнопку «L» для подтверждения и правую кнопку «R» для отмены, но есть дополнительный экран для проверки того, что вы хотите развить, так как при очистке все сохраненные процессы будут утеряны.

#### **8.18 Выполнить цикл посредством конфигурации?**

Эти последние экраны обеспечивают возможность вернуться в предыдущий цикл через меню конфигурации или перейти к экранам запуска согласно разделу 6.1.

### <span id="page-26-0"></span>9. **Визуальные предупредительные сигналы**

dBadge2 имеет возможность определять цветокодированные и LED визуальные предупредительные сигналы (как возможно согласно разделу 7.11), основываясь на до двух источниках параметров данных (LAS, LAeq<LCPk, LZPk, LAVG, TWA, расчетная TWA, Lepd, расчетное Lepd, LEX8h, расчетное значение LEX 8 ч). Нижние и верхние уровни запуска можно указать для каждого сигнала.

Если параметр данных указан как источник сигнала тревоги, параметр отображается зеленым шрифтом для уровней ниже нижнего предела. При повышении нижнего и верхнего уровней запуска параметр сигнала тревоги отображается желтым, а потом красным цветом шрифта, соответственно, как изображено. Рекомендуется, чтобы дисплей всегда был включен, чтобы воспользоваться всеми преимуществами этого технического средства (см. раздел 7.4).

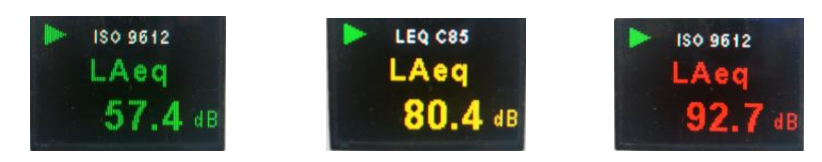

# $C$ ASFIIA $\equiv$

Высокоинтенсивные LED-индикаторы dBadge2 также мигают синим цветом, если наблюдается превышение нижнего уровня с большой скоростью, каждый раз, когда срабатывает сигнал тревоги верхнего уровня.

Следующие экраны пакета программ управления данными Casella Insight отображают источник сигнала тревоги и настройки уровня.

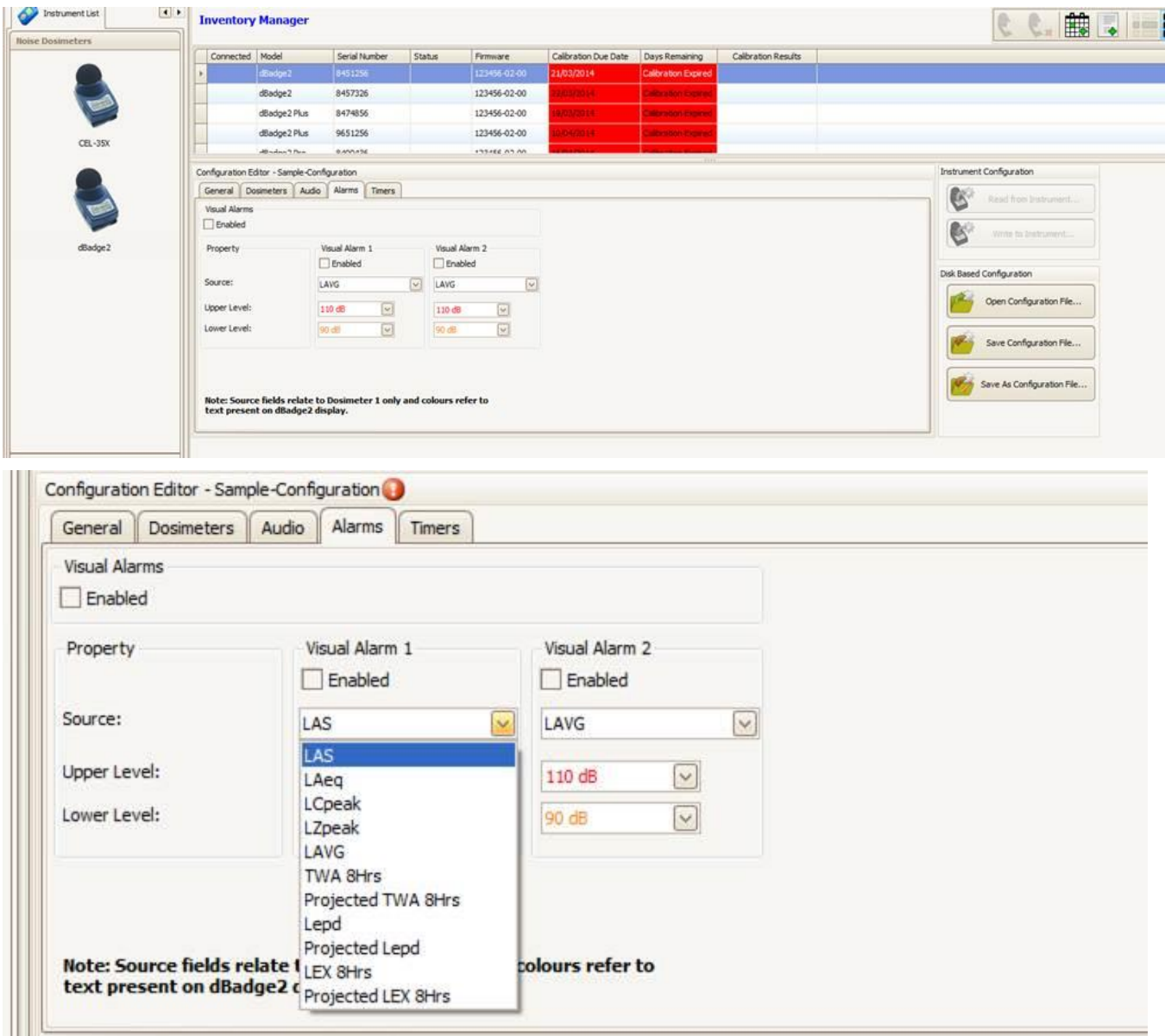

#### <span id="page-27-0"></span> $10<sub>1</sub>$ Регистрация движений

Из-за автоматической природы дозиметрии шума для рабочих важно, чтобы они были полностью ознакомлены с процессом оценки рисков. В некоторых случаях у них может появиться желание вмешаться в работу измерительного прибора или попытаться повлиять на результаты, при наихудшем сценарии такие действия выполняются в большинстве случаев. Чтобы проверить соблюдение правил рабочим и решить, действительна ли проба, в dBadge2 есть датчик, который отображает индекс движения, процент времени, когда было зафиксировано движение во время измерения, что регистрируется пакетом программ управления данными Casella Insight или программой для скачивания.

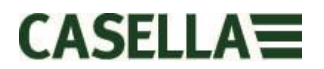

### <span id="page-28-0"></span>11. **Приложение Airwave**

Приложение Airwave позволяет проверить состояние измерительного прибора и прогресс измерения отдельно, не отвлекая при этом рабочего, который может выполнять задачу первостепенной важности или быть недоступным.

Его необходимо установить на подходящей модели мобильного устройства, которая поддерживает возможность соединения по Bluetooth® 4.0 и работает на системе Android, версия 4.3 или выше.

Загрузите последнюю версию приложения Airwave в разделе загрузок на сайте dBadge2.

Рекомендуется, чтобы dBadge2 находился в режиме блокировки, чтобы предотвратить ненужное вмешательство владельцем; описание находится в разделе 7.12.

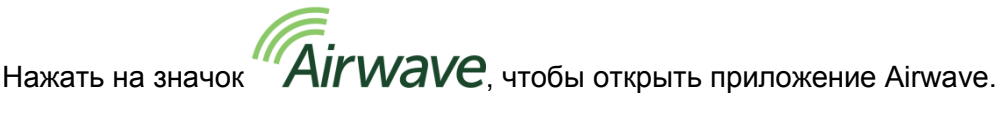

#### **11.1 Bluetooth соединение и безопасность**

Если Bluetooth включен, продукты, совместимые с Airwave, всегда передают свой основной статус, и данные панели управления и отображаются на любом количестве местных мобильных устройств, на которых работает Airwave App.

Однако, следует учитывать, что измерительные приборы, совместимые с Airwave, такие как dBadge2, принимают соединение и контролируют запросы только от отдельного известного или «сопряженного» мобильного устройства. Это предотвращает соединение с «неизвестным» мобильным устройством и прерывание активного процесса измерения. Таблица истинности ниже содержит возможные сценарии и результаты.

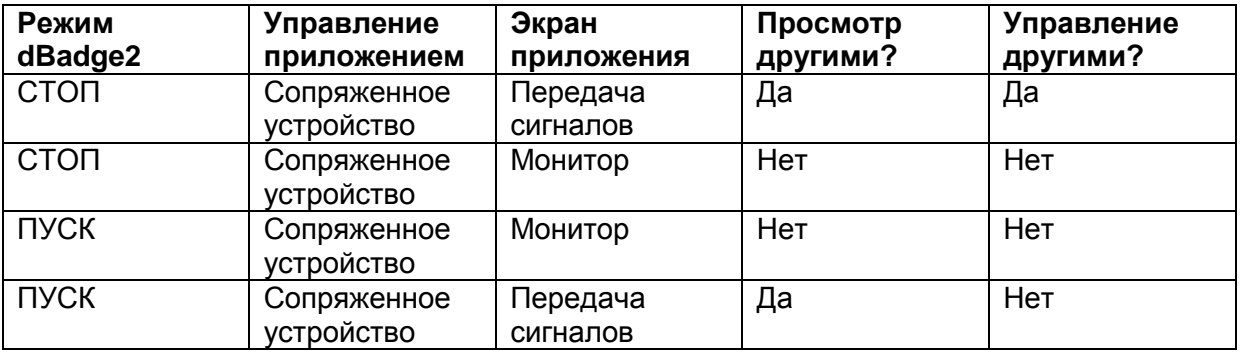

Для сопряжения мобильного устройства с определенным измерительным прибором необходимо активировать приложение Аirwave на этом мобильном устройстве, а после этого соединить dBadge2 с измерительном прибором, в то время как он находится в режиме остановки. Идентификация последнего мобильного устройства для соединения во время режима останова сохраняется в измерительном устройстве, и только это мобильное устройство можно подсоединить к измерительному прибору, в то время как запущен процесс измерения.

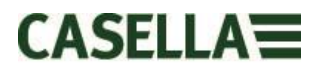

#### **11.2 Экран передачи сигнала**

Панель управления отображает состояние работы, а также результаты важного измерения всех измерительных приборов в пределах действия. Каждый измерительный прибор обновляет и передает данные панели управления приблизительно каждые 3 секунды.

Если Airwave app открывается впервые, Приложение автоматически сканирует совместимые с Casella Airwave продукты в пределах действия (обычно, до 25 м прямой видимости без твердых препятствий на пути). Чтобы измерительный прибор появился в перечне, у него, конечно же, должна быть посредством меню конфигурации включения активирована функция Bluetooth®, см. раздел 7.16.

 $\Box \Box \Box$ *\* ⊘ <u>H</u> 13:35 **Airwave CASELLAE** ∩∣ **STOP** ОСТАНОВИТЬ или Состояние ОБНОВИТЬ сканирование dBadge2 измерительног для измерительных  $S/N$  09990010 о прибора, т.е. приборов в дальности **Run Duration: 00:00:21** действия 66.2 dB **LAea** Статус сигнала LCpk 92.2 dB Состояние тревоги **LZpk** 92.2 dB батареи LEX,8h 34.9 dB I AF  $- - dR$ Мощность сигнала **Bluetooth®** Отображение суммарных данных для дозиметра D1

Для сохранения электропитания Airwave App останавливает сканирование, как только обнаружены все измерительные приборы в пределах дальности. Для сканирования новых измерительных приборов, нажать «REFRESH» («Обновить») в верхней правой части дисплея мобильного устройства.

#### **11.3 Экран монитора**

Из режима просмотра панели управления нажать на определенный измерительный прибор, чтобы начать непосредственное соединение с этим измерительным прибором.

Во время соединения с измерительным прибором исчерпывающий набор результатов измерения отображается, как указано в настройке для D1, D2 и D3, если он был выбран. Учитывать, что может понадобиться выполнить прокрутку вверх и вниз для просмотра всех доступных данных.

# $CASELLA \equiv$

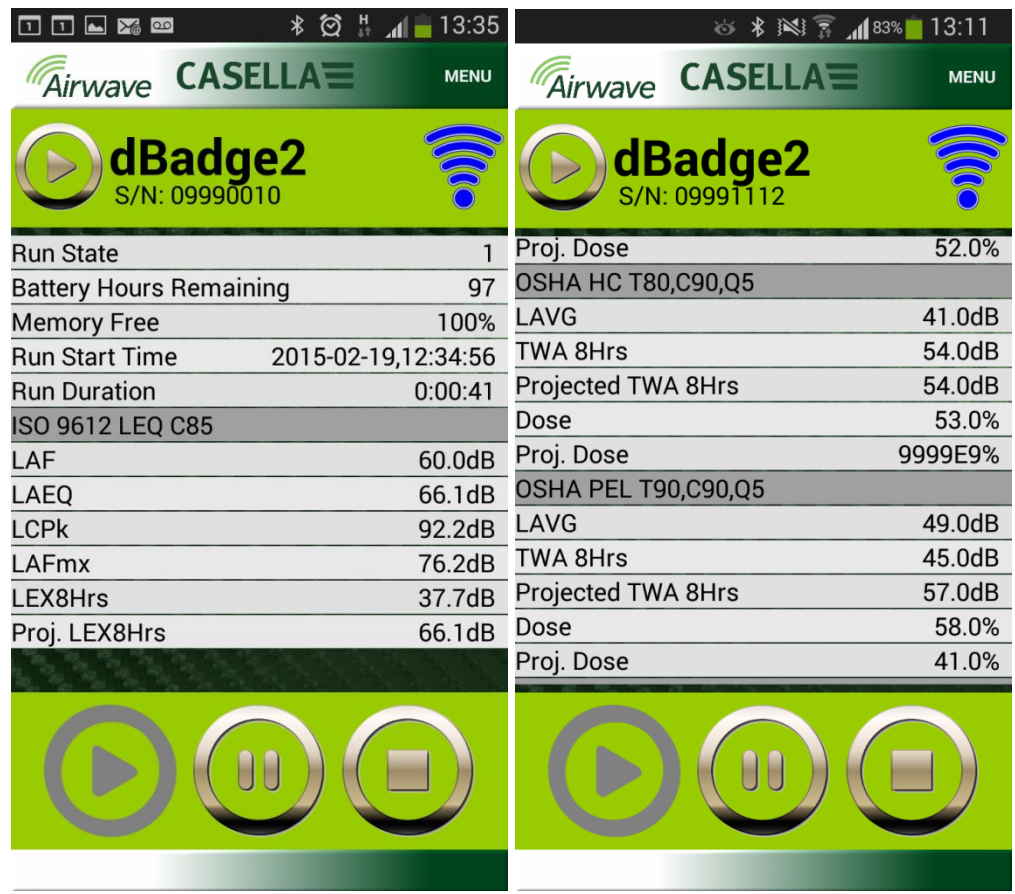

Пример данных отображается для настроек ISO D1 (слева) и OSHA D1 и D2 (справа)

Из этого экрана также возможно запустить, остановить или приостановить процесс измерения. Нажать и удерживать соответствующий значок в нижней части дисплея мобильного устройства 3 секунды, в течение которых будет отображаться счет. Если запущен процесс измерения, и дисплей dBdage2 перешел в режим ожидания, дисплей включится для индикации запуска процесса, но перейдет в режим ожидания согласно настройке в разделе 7.4 (и то же самое, когда процесс останавливается).

### **11.4 Меню соединения**

МЕНЮ, отображаемое справа в верхней части экрана монитора, содержит несколько опций для выполнения удобной передачи результатов измерения посредством электронного адреса устройства или буфер обмена.

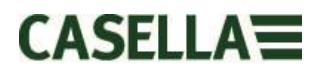

#### <span id="page-31-0"></span>12. Программа для скачивания

Программа для скачивания - это простое решения для загрузки для тех, кому нужны их данные в формате XLS. Она находится в разделе «Программное обеспечение и поддержка» на странице поддержки продукта dBadge сайта Casella; ее можно установить, кликнув на значок настройки и следуя простым инструкциям по установке.

Нажать на значок программы для ее запуска, а всплывающие подсказки объясняют функции каждой кнопки.

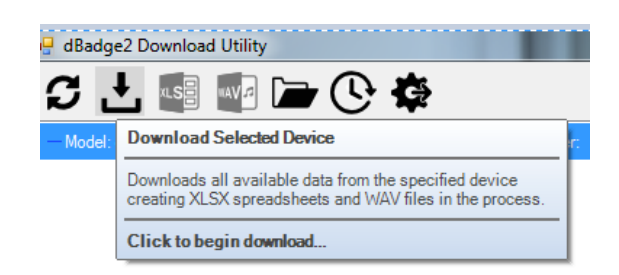

Когда dBadge2 для загрузки находится в крайней левой ячейке стыковочной станции, подключенный к питанию и подсоединенный с помощью USB-кабеля, нажать на значок, как изображено ниже, для поиска подключенных устройств

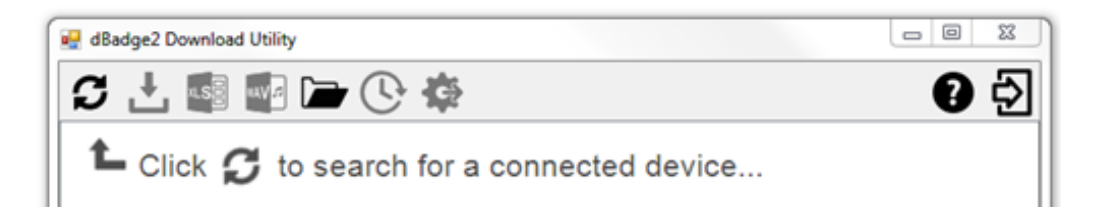

При этом отобразится подключенный dBadge2,.....

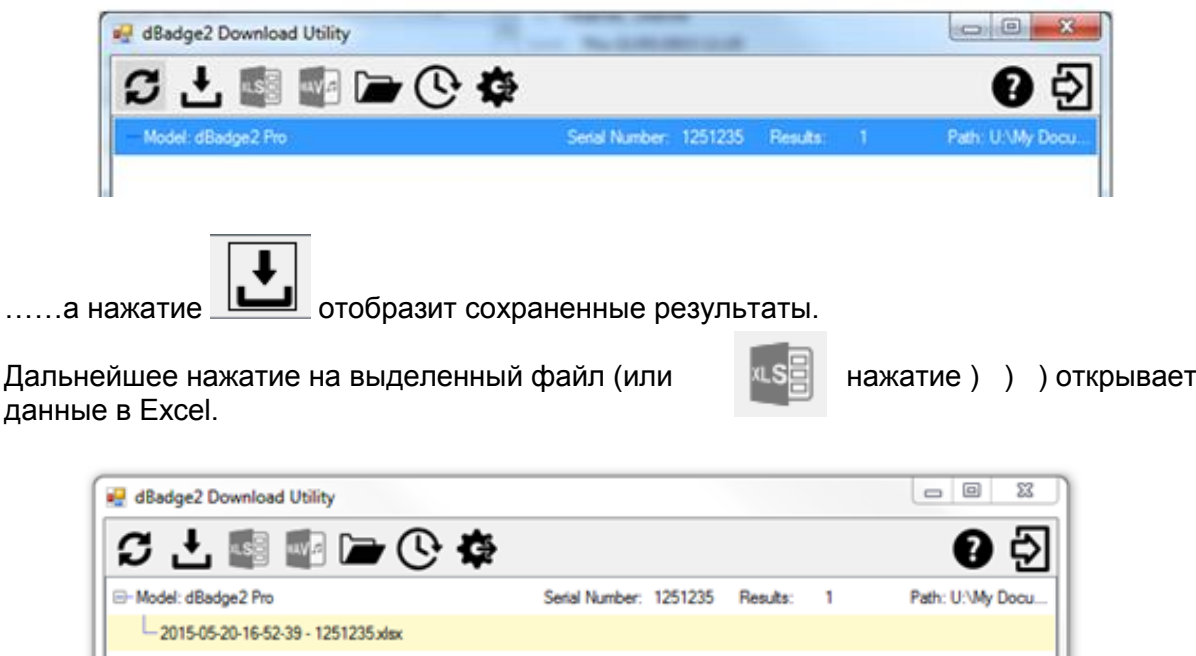

 $\cdots$ 

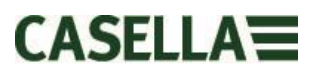

### <span id="page-32-0"></span>13. **Пакет программ управления данными Casella Insight**

Пакет программ управления данными Casella Insight предоставляет удобное решение для загрузки, хранения, управления и анализа результатов измерения.

dBadge2 может также иметь конфигурацию под заказ (см. раздел 7.6.2) с помощью пакета программ управления данными Casella Insightby, которая загружается на ПК через стыковочную станцию. После загрузки данные можно сохранить под именем рабочего, местоположением или названием процесса, и таким образом формируется база данных воздействия шума.

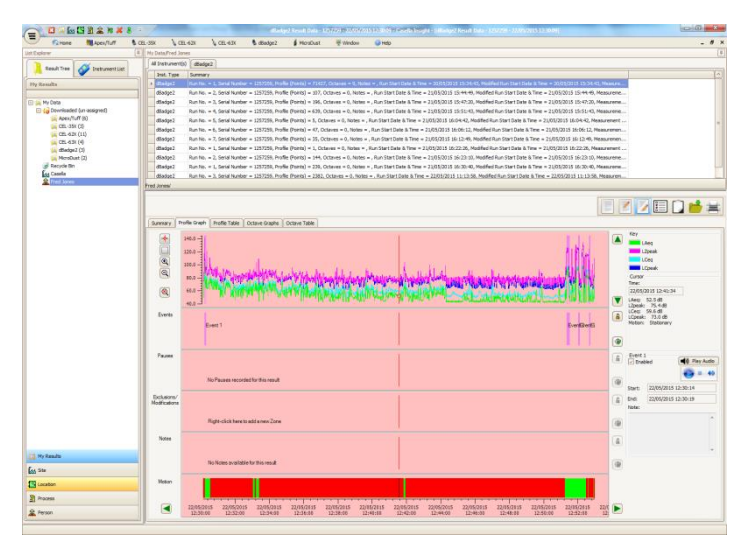

Цветокодированную систему можно использовать для выделения рабочих, которые подверглись воздействию определенных уровней шума. Графики можно изменять, добавляя закрытые зоны, которые после этого предоставляют данные о воздействии с и без этих зон. Данные также можно просмотреть в соответствии с различными протоколами измерения, например, ISO или OSHA, или данные могут подгоняться под требования пользователя.

Кроме того, используется метод записи на нескольких дорожках для отображения изменений во времени, событий, пауз, исключений и изменений, данных анализа, потому что он позволяет просматривать все данные, отмеченные одним и тем же отрезком времени, например, просматривать данные профиля, слушать аудио файлы, связанные с событием (модели PLUS и PRO) или читать / писать пояснительные надписи.

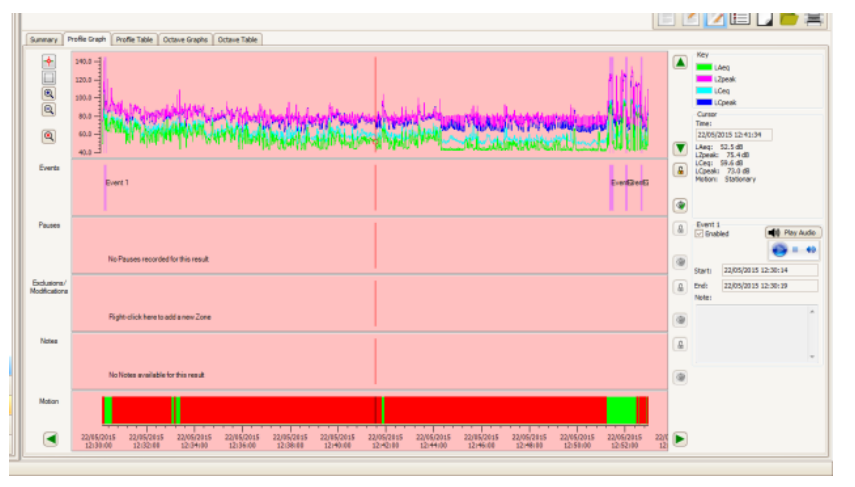

Отчеты могут суммировать необходимые данные о дозе и любую информацию о рабочем дне сотрудника вместе с изменениями во времени и тегированными данными. Для создания (или подготовки) отчета просто выбрать значок для просмотра, чтобы просмотреть шаблон личного отчета; для создания отчета необходимо нажать всего на одну кнопку. В качестве журнала регистрации можно указать оригинальные и измененные данные.

Сайт Casella предлагает набор видео-инструкций, которые объясняют различные функции и операции в рамках ПО.

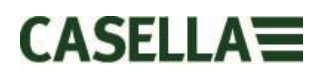

### <span id="page-33-0"></span>14. **Диаграммы интерфейса пользователя**

#### **14.1 Экраны операции**

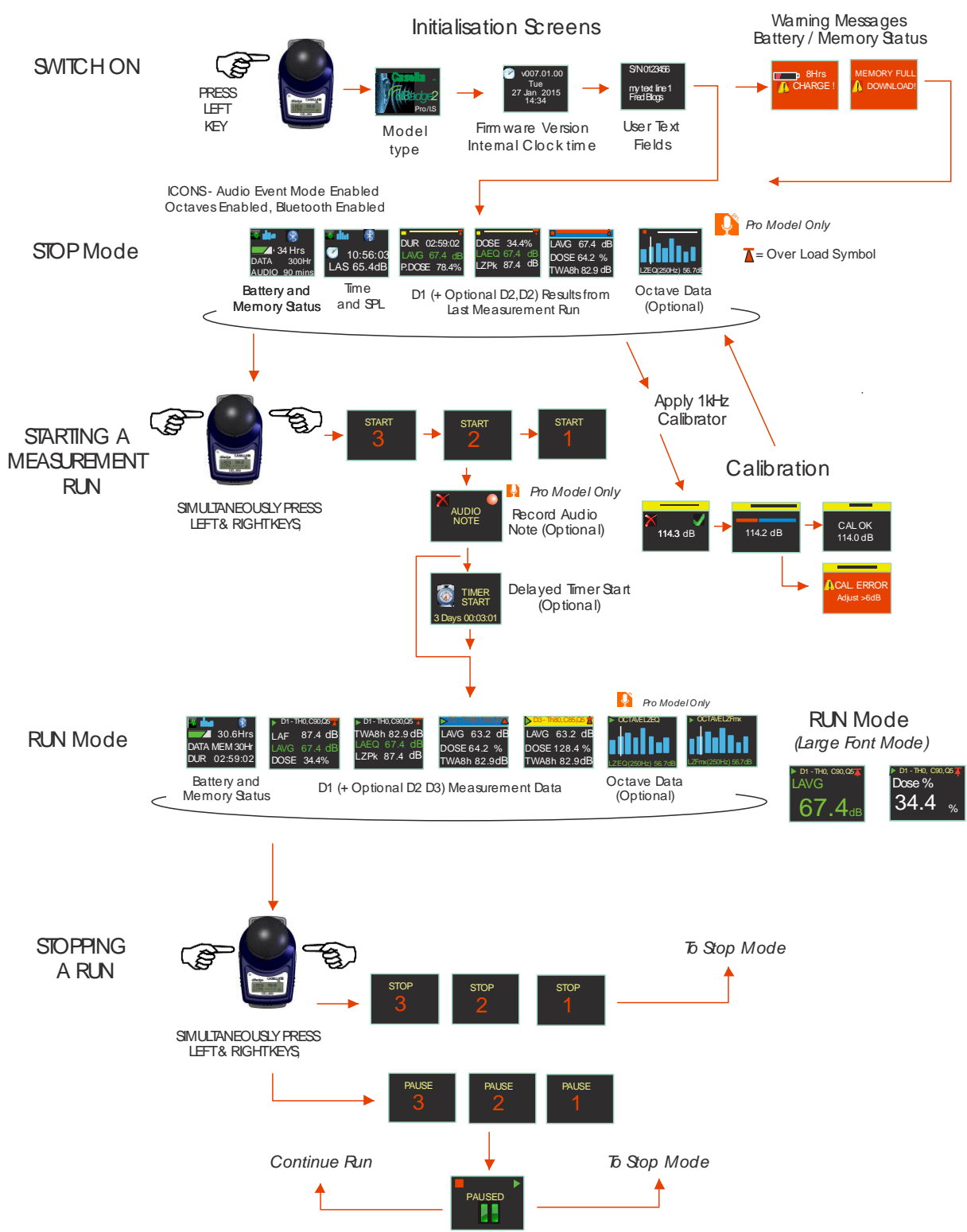

# $CASELLA \equiv$

#### **14.2 Структура меню конфигурации**

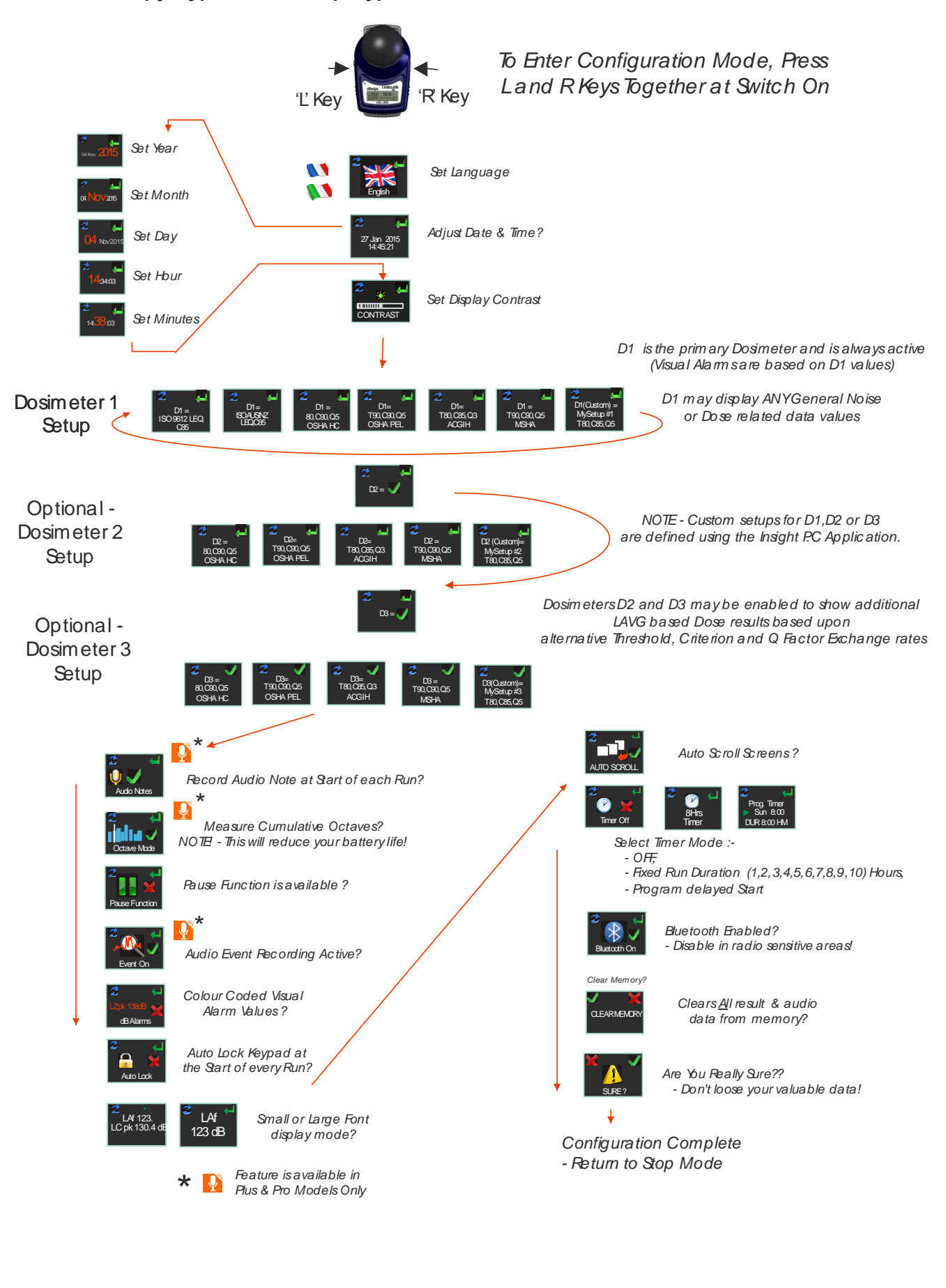

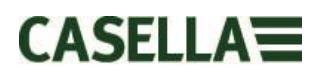

### <span id="page-35-0"></span>15. **Технические характеристики**

#### **15.1 Стандарты измерителя звукового облучения / дозиметра:**

IEC 61252 Ed. 1.1 b: 2002, ANSI S1.25 – 1991 (R2007) для дозиметров и измерителей звукового облучения.

IEC [61260:1995. Электроакустика, октавные и субоктавные полосовые фильтры;](http://shop.bsigroup.com/en/ProductDetail/?pid=000000000030063216) класс 2 ANSI S1.11-2004 (R2009) [октавные и субоктавные полосовые аналоговые и цифровые фильтры;](http://webstore.ansi.org/RecordDetail.aspx?sku=ANSI%2fASA+S1.11-2004+(R2009)) класс 2

#### **15.2 Электромагнитная и электростатическая совместимость:**

dBadge2 соответствует требованиям по ЭМС для эмиссии и помехоустойчивости, как указано в IEC61000-4-2/6-1, 61000-4-6/6-2, 61000-4-3/CISPR 61000-6-3.

dBadge2 был протестирован с источником розового шума в 85 дБ и соответствует требованиям помехоустойчивости статьи 15 (IEC 61252). При обычном использовании никакие дополнительные устройства не подключаются.

Все настройки и установки измерительного прибора имеют одинаковое радиоизлучение. Это радиоизлучение находится в рамках установленных пределов указанных выше стандартов. Во всех режимах работы одинаковая помехоустойчивость для силовых и радиочастотных полей.

Электростатический разряд: отсутствует ухудшение в производительности или потеря функциональности после применения электростатических разрядов.

### **15.3 Характеристики микрофона (CEL-252)**

**Классификация:** Тип 2 **Номинальная чувствительность на холостом ходу (250 Гц):**  $\hspace{1.6cm} -30,5$  дБ  $\pm 3,0$  дБ (31,6 мВ/Па) **Напряжение поляризации:** 0 В **Емкость (поляризированный, 250 Гц):** 17 пФ **Диапазон рабочей температуры:** от 0 до +40oC **Тепловой шума капсюля:** <20 дБ (A)

**Размеры:** IEC 61094-4 Тип WS 2

## CASELLA

#### **15.4 Спецификации**

**Линейный диапазон работы:** 54.0-140.3 дБ (A) RMS, Динамический диапазон: **Диапазон пиковых значений при измерении:** 90.0-143.3 дБ (C или Z), **Диапазон звукового облучения:** 0.0- 6,100.0 Пa<sup>2</sup>

**Коэффициент частоты:** A, C и Z, тип 2

**Часы истинного времени:** Точность более 1 минуты в месяц **Индикация нижнего предела диапазона:** <54 дБ **Индикация перегрузки:** 140,4 дБ RMS **Время стабилизации:** <3 секунд после включения,

**Диапазон окружающего давления:** <±0,5 дБ более 85 - 112 кПа, **Диапазон влажности:** <± 0,5 дБ более 30 % - 90 %

**Электромагнитные поля:** Видетромагнительные и незначительные диапазон температуры хранения: Претали от -10 °С до **Диапазон температуры хранения:** 

**Время зарядки:** ~6 часов при полной разрядке **Максимальное время работы:** 24 часа **Максимальное количество запусков:** 100

**Вес:** 117 г

0.0- 6,100.0 Па<sup>2</sup>ч 0.00 - 22,000,000.00  $\text{Ta}^2$ c 0.0-100,000.0% доза

**Коэффициент времени:** Быстро, медленно и мпульс

**Курс обмена:** Курсы обмена Q=3 или Q=5 дБ **Порог:** от 70 до 90 дБ шагами по 1 дБ (Установка через пакет программ управления данными Casella Insight) **Уровень критерия:** от 70 до 90 дБ шагами по 1 дБ (Установка через пакет программ управления данными Casella Insight)

**Максимальное значение перегрузки:** Максимальное линейное значение 143,4 дБ **Диапазон рабочей температуры:** от 0 °C до +40 °C (для технического контроля и соответствия стандартам) от -10 до +50 °C (для предела погрешности <±0,8 дБ) (без образования конденсата),

**Батарея:** Внутренняя, NiMH, 800 мАч **Время работы:** Обычно 35 часов в режиме передачи сигнала Обычно 20 часов в режиме октавы *(Примечание: Повышенное использование дисплея, аудио запись и режимы анализа октавной полосы уменьшает доступное время работы. Датчик внутреннего топлива сообщает о предположительном времени работы посредством текущего статуса работы)*

**Емкость памяти:** Флеш-память внутренней SD-карты – 300 часов параметров прогона (включая данные профиля за 1 секунду) и до 90 минут аудиозаписи событий.

**Интерфейс для ПК:** USB 2.0 для передачи на максимальной скорости 12 Мбит/с через зарядное устройство. **Размеры:** 85Дx54Шx55В мм<br>Вес: 117 г

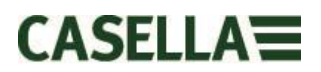

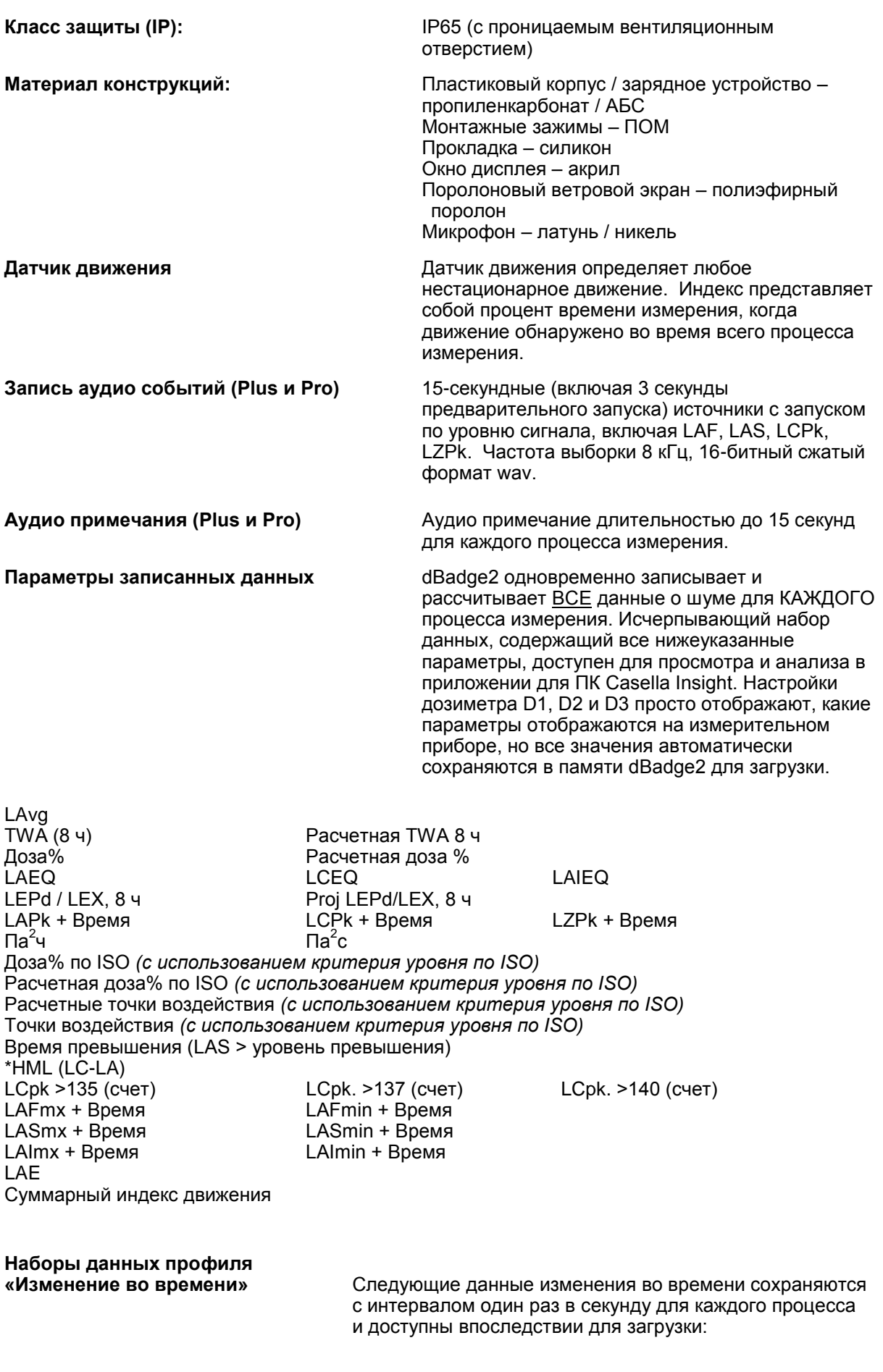

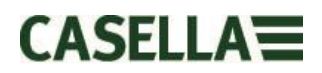

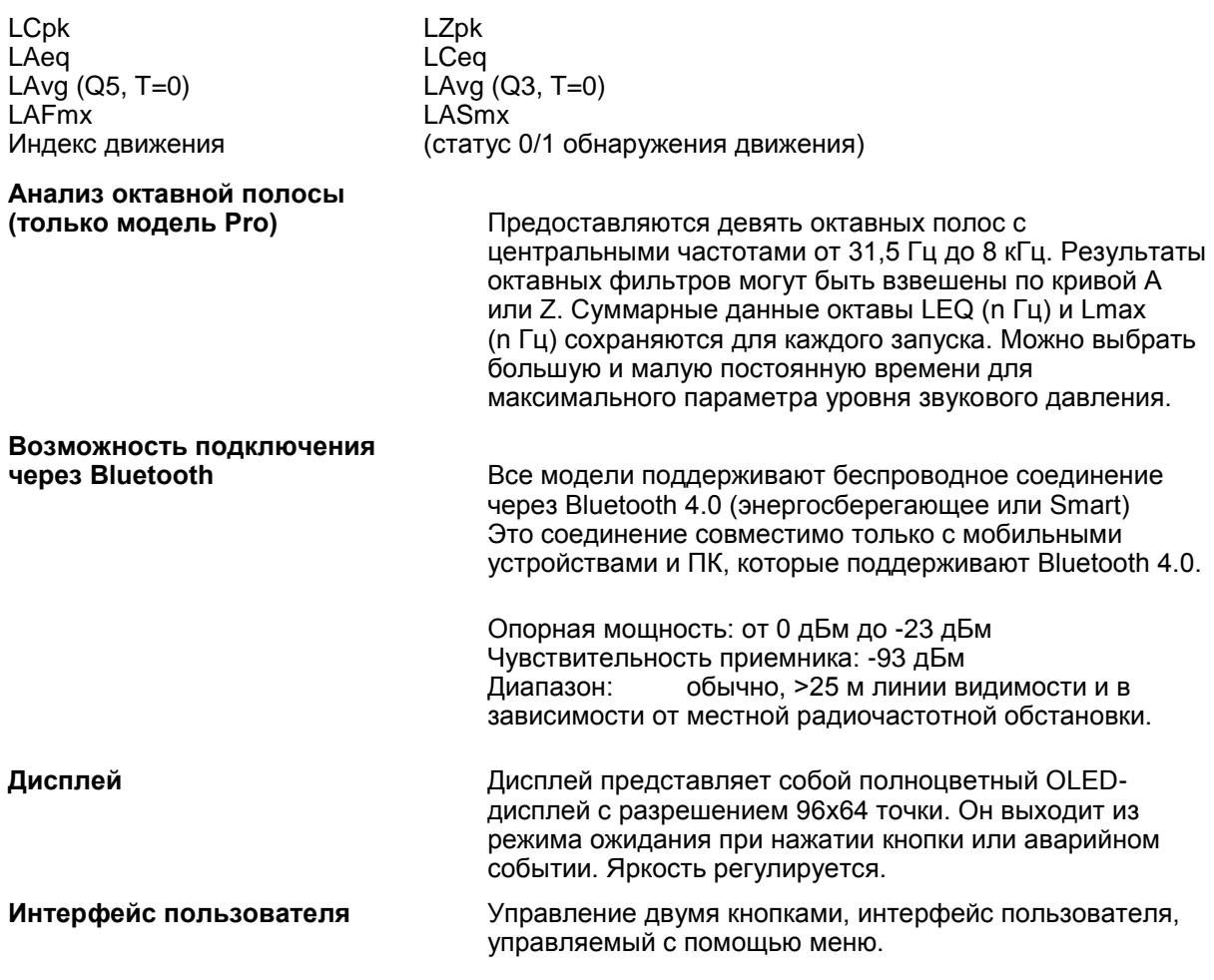

#### **Варианты модели**

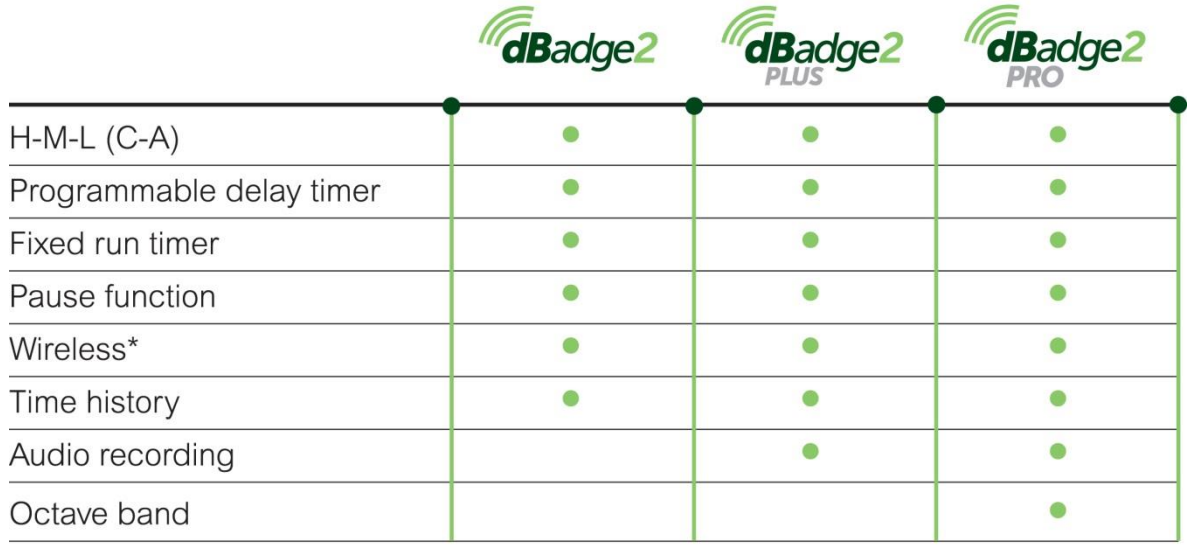

\*Bluetooth 'Smart' Wireless may be disabled in any version using the USB utility App

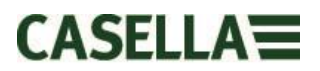

## <span id="page-39-0"></span>16. **Словарь терминов**

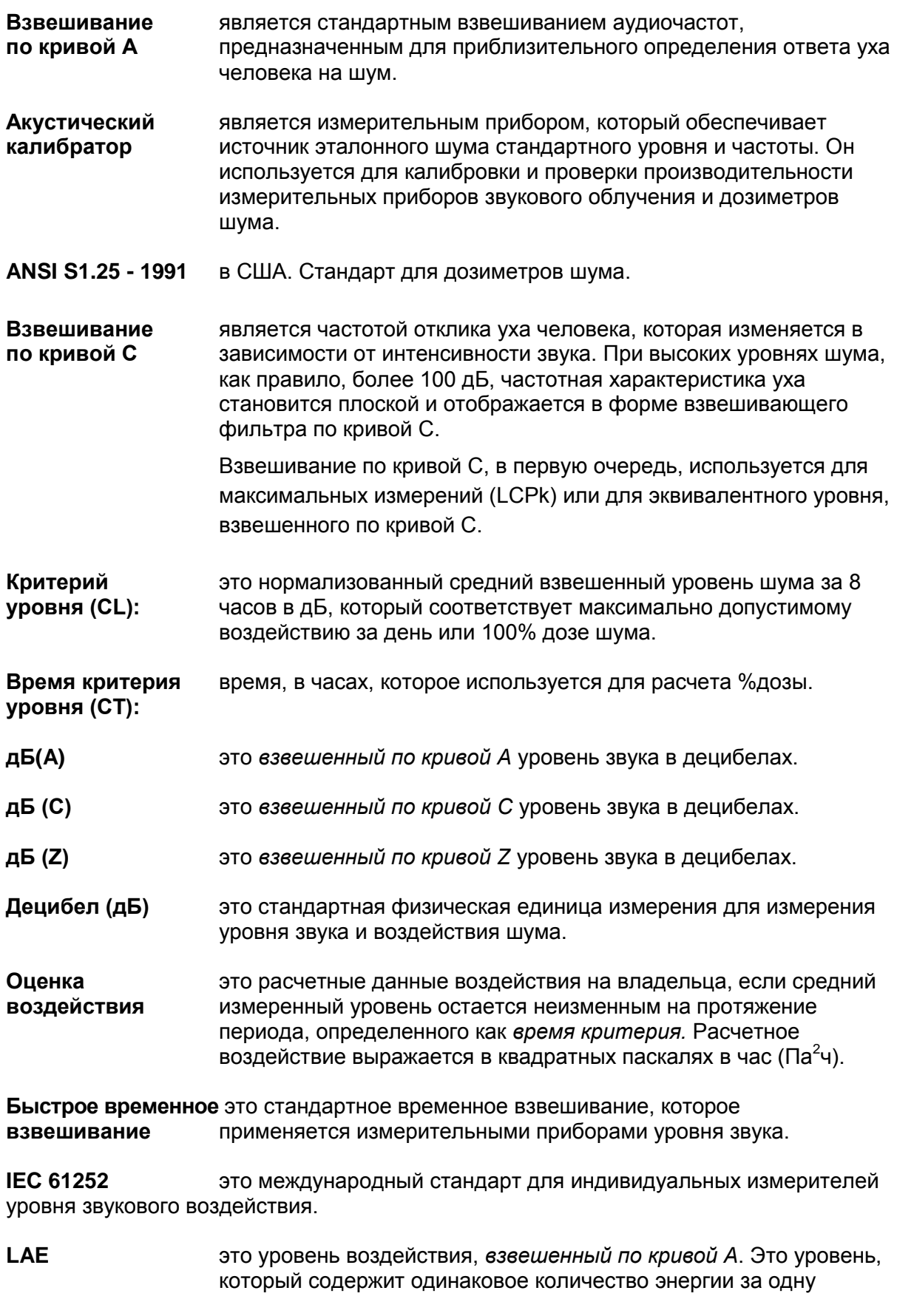

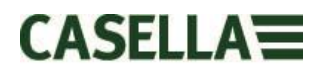

секунду, которую фактический шум имеет во время всего процесса измерения.

- **LAeq** это эквивалентный уровень, *взвешенный по кривой А,* т.е. средний уровень шума*, взвешенный по кривой А,* за период измерения. Согласно правилам ISO, это удвоение результатов энергии при изменении 3 дБ в Leq или обменном курсе Q=3. При этом не учитывается *значение порога.*
- **LAF** это уровень звука, *взвешенный по кривой А,* измеренный с быстрым временным взвешиванием.
- **LAS** это уровень звука, *взвешенный по кривой А,* измеренный с медленным временным взвешиванием.
- **LASmax** это максимальный уровень звука, *взвешенный по кривой А,*  измеренный с медленным временным взвешиванием.
- **LAvg** это параметр, используемый преимущественно при измерениях по OSHA. Это средний уровень звука в течение периода измерения (эквивалентный Leq). Обычно, термин используется, когда обменный курс – это значение, отличное от 3, например, для поправки OSHA по сохранению слуха, где Q=5. *Значение порога* также используется во время расчета LAvg, когда любые уровни ниже *значения порога* не рассматриваются. Например, если *значение порога* установлено на 80 дБ, а курс обмена составляет 5 дБ (Q=5). Если измерение в течение часа было выполнено в окружении, где уровень шума изменяется от 50 до 70 дБ, уровень звука никогда не превысит *значение порога* , таким образом, измерительный прибор не зарегистрирует значение для LAvg. Однако, если уровень звука превышает 80 дБ *значение порога* в течение нескольких секунд, только эти секунды будут обеспечивать LAvg, показывая уровень около 40 дБ. Это намного меньше, чем фактические уровни окружающего звука в измеренной среде. Для сигнала постоянного уровня шума выше порога значения LAvg, основанные на курсах обмена 3 или 5 дБ, будут идентичными. В среде с меняющимся уровнем шума энергия накапливается согласно курсам обмена 3 или 5 дБ, а Lavg (Q3) и Lavg(Q5) будут отличаться *(Lavg(Q5) будет самым низким из двух результатов)*
- **LCpk** это пиковый уровень звука, *взвешенный по кривой С.*
- **LEP,d** это индивидуальное воздействие шума за день, определенное ISO 1999. Это *LAeq*, нормализованный до *времени критерия,* т.е. «стандартный день». Например, если измерение шума было сделано в течение 4 часов, а значение *LAeq* – 90 дБ(А), значение LEP,d будет составлять 87 дБ(А), так как длительность измерения – это половина 8 часов *времени критерия,* а курс обмена составляет 3 дБ. Итак, LEX, 8 ч. LEP,d рассчитывается из измеренного воздействия звука, времени воздействия и времени отсчета 8 ч.

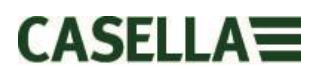

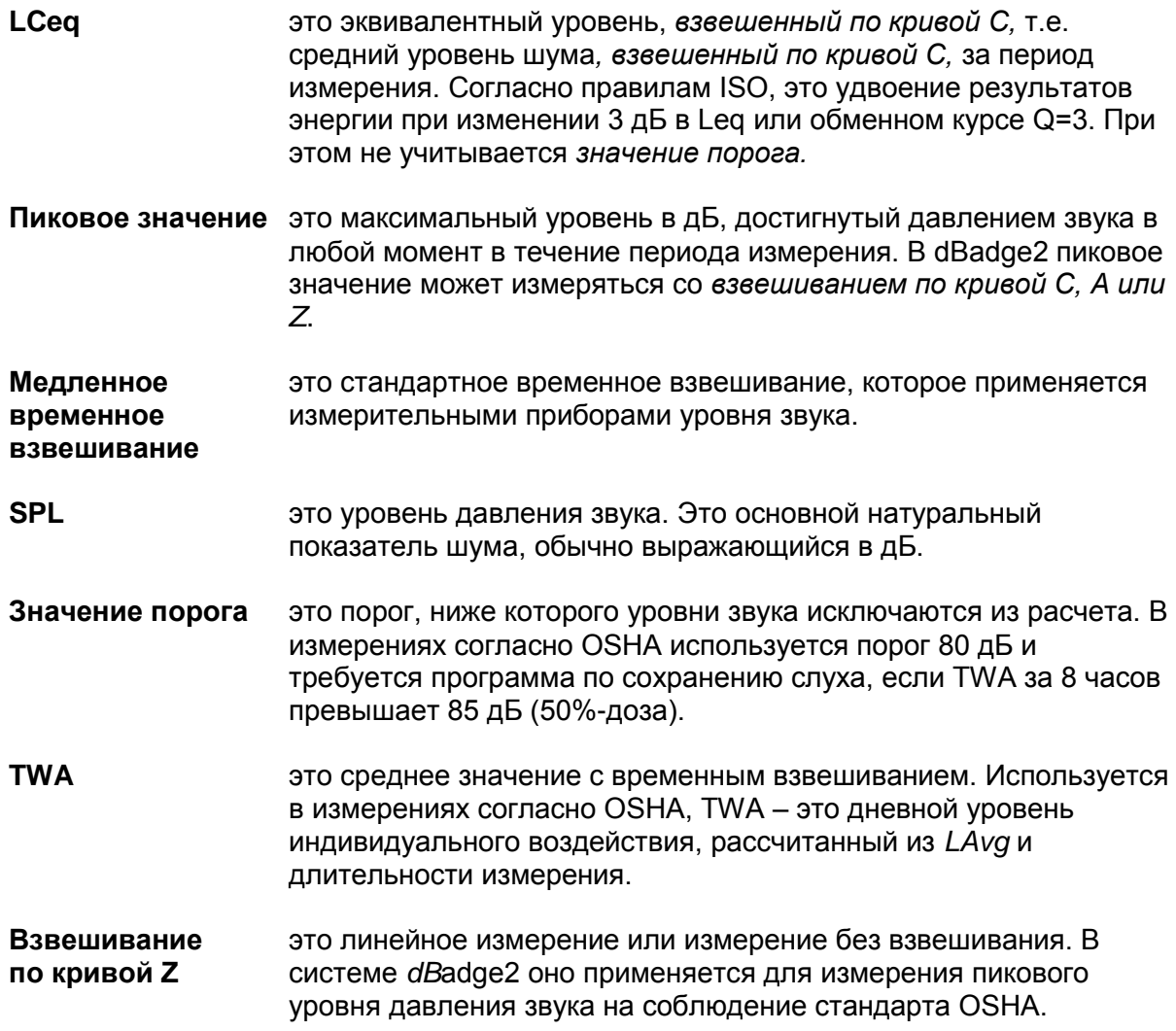

### <span id="page-41-0"></span>17. **Расчетные и нормализованные измерения шума**

Пределы воздействия шума обычно устанавливаются на государственном или местном уровне. Эти пределы определяют, что допускается воздействие определенного уровня шума на рабочего / лицо (уровень критерия, Lc) в течение определенного времени (длительность критерия, Тс).

Возможный способ измерения – это также использовать дозу в процентах. 100% доза шума равняется уровню шума Lc в течение Tc. Например, если Lс = 90 дБ, а Тс = 8 часов; тогда 100%-доза равняется 90 дБ в течение 8 часов.

#### **17.1 Нормализованные измерения шума**

Нормализованные значения измерения относятся к измерениям, сделанным на протяжении различных периодов времени, после чего они нормализуются до стандартной длительности. Энергия. измеренная в течение определенного периода равняется той энергии, когда длительность изменяется до нормализованного значения. Например, 90 дБ, измеренные в течение 4 часов равняются 85 дБ, измеренным в течение 8 часов (при использовании курса обмена Q5). Кроме того, 90 дБ в течение 4 часов – это 85 дБ, нормализованные до 8 часов. Тип измерения воздействия шума – это средняя взвешенная величина за 8 часов

(TWA (8 ч)); или уровень воздействия шума в европейской метрике в течение 8 ч (Lex8ч). Измерения нормализуют фактические значения измерений до стандартного 8-

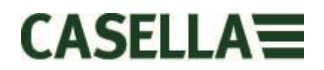

часового периода. Это означает, что любые измерения или расчета, основанные на периоде, отличном от 8-часового, будет нормализованы до 8 часов, что позволяет непосредственно сравнить различные интервалы измерений.

При нормализация значений до 8 часов наблюдается, что если увеличивается длительность рабочей смены, увеличивается также TWA(8 ч). Суммируя воздействие постоянного шум в 90 дБ, TWA(8 ч) увеличивается до 90 дБ, если рабочая смена достигает 8 часов, а затем превышает это значение, если смена превышает 8 часов.

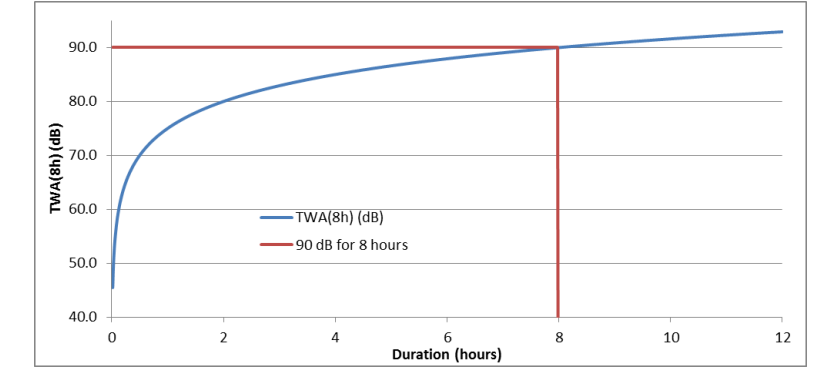

**Схема 1 отображает, как значение TWA(8 ч) изменяется при изменении рабочей смены**

Если рабочая смена длится менее 8 часов, TWA(8 ч) будет менее 90 дБ. Например, если рабочая смена составляет всего 5 часов, тогда TWA(8 ч) будет равняться 86,6 дБ. На [2](#page-42-0) это можно увидеть, где вертикальная зеленая прямая (изображающая длительность рабочей смены) пересекает синюю прямую (изображающую TWA(8 ч), когда длительность смены увеличивается). Это изображено пунктирной линией.

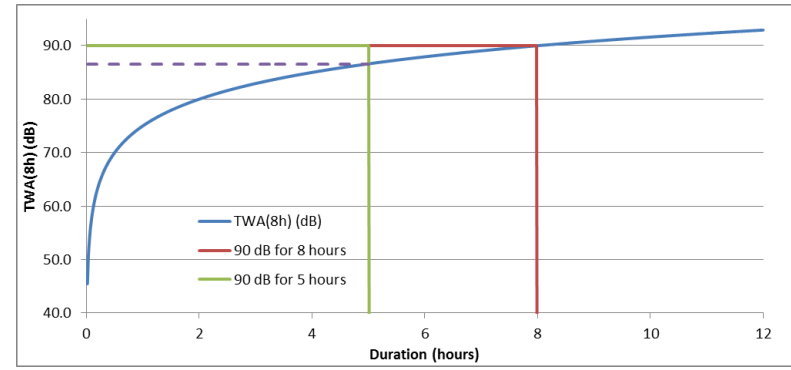

<span id="page-42-0"></span>**Схема 2 отображает, что значение TWA(8 ч) меньше, чем 90 дБ, если рабочая смена длится 5 часов ( значение TWA(8 ч) – это пересечение синей и зеленой прямых)**

Например, если рабочая смена длиннее (например, 10 часов), тогда TWA(8 ч) будет равняться 91,6 дБ. Это изображено на [3,](#page-43-0) где пунктирная линия еще раз изображает TWA(8 ч) на уровне, где вертикальная линия рабочей смены (зеленая линия) пересекает синюю прямую (если она продлена).

# CASFI I A

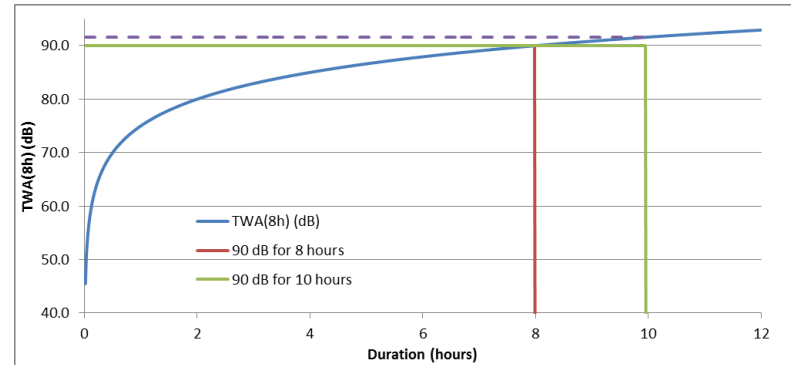

<span id="page-43-0"></span>**Схема 3 отображает, что значение TWA(8 ч) больше, чем 90 дБ, если рабочая смена длится 10 часов ( значение TWA(8 ч) – это пересечение синей и вертикальной зеленой прямых, при условии, что эта линия продлена)**

#### **17.2 Расчетные значения**

Очень редко измерение проводится именно 8 часов. Также возможно, чтобы измерение выполнялось на протяжении не всей рабочей смены (которая не обязательно должна равняться 8 часам). Поэтому возможным является использование предполагаемых расчетов. Это, как правило, предполагает, что на рабочего воздействует тот же уровень звука на протяжение оставшегося времени.

Расчетные значения позволяют выполнять более короткие измерения для получения уровня шума, представляющего полную смену рабочих. Предполагается, что уровень, накопленной энергии в момент времени (например, значение Leq или Lavg) останется на том же уровне на протяжение оставшегося времени рабочей смены.

Расчетная энергия в конце смены рабочего остается неизменной, но время изменяется от длительности смены рабочего до стандартных 8 часов. Поэтому, если рабочая смена длится более 8 часов, значение TWA(8 ч) будет больше по сравнению с Lavg в конце полной рабочей смены. Так же, если рабочая смена длится менее 8 часов, значение TWA(8 ч) будет меньше, чем Lavg в конце полной рабочей смены. Учитывая вышесказанное, можно увидеть, что если рабочая смена составляет точно 8 часов, а измерение проводится менее этого времени, Lavg в конце измерения будет равняться TWA(8 ч).

*Расчетные значения подходят, только если длительность измерения меньше, чем длительность всей рабочей смены. Если длительность измерения превышает всю рабочую смену, используется стандартный TWA(8 ч) (рассчитанный измерительным прибором).*

В качестве примера, предполагается, что рабочая смена составляет 7 часов. Однако, фактическое измерение выполняется только более 5 часов. В конце измерения в течение 5 часов значение Lavg было 90.0 дБ. Предполагается, что этот уровень остается неизменным в оставшееся время 7-часовой рабочей смены. Поэтому измерение рассчитывается наперед до конца рабочей смены. Этот уровень (90.0 дБ для 7 часов) теперь можно использовать для расчета TWA(8 ч), результатом чего есть 89.0 дБ.

# $C$ ASFIIA $\equiv$

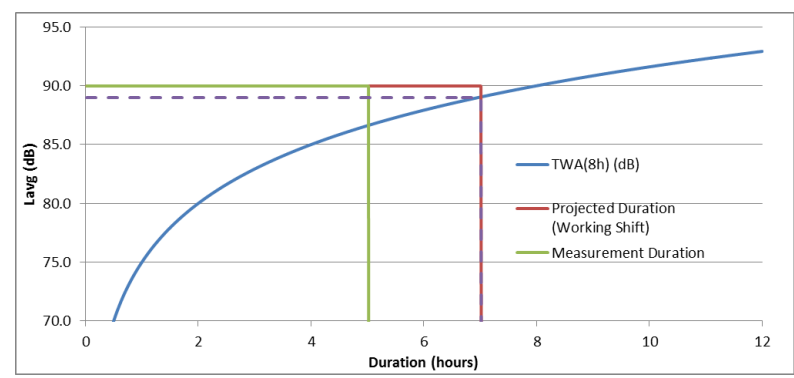

**Схема 4 отображает измерение в течение 5 часов (зеленая прямая); после этого она проецируется дальше до конца 7-часовой рабочей смены (красная прямая); место пересечения расчетного значения с оригинальным TWA(8 ч) (синяя прямая) – это фактическое значение TWA(8 ч), изображенное пунктирной линией. (УЧИТЫВАТЬ, что это основано на использовании уровней 90 дБ и предназначено только для иллюстрации. На практике, TWA(8 ч) рассчитывается математически из Lavg в конце расчетной 7-часовой рабочей смены)**

Другим примером является использование рабочей смены длительностью 10 часов. В этом случае измерение выполнялось в течение 6 часов. Поэтому Lavg после 6 часов (в этом примере 90 дБ) проецируется дальше до конца 10-часовой рабочей смены. Этот уровень (90.0 дБ для 10 часов) теперь можно использовать для расчета TWA(8 ч), результатом чего является уровень в 91.6 дБ.

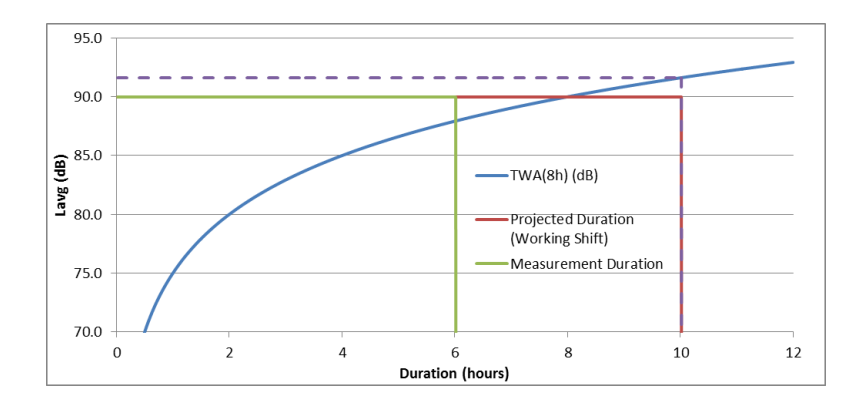

**Схема 5 отображает измерение 6 часов (зеленая прямая); после этого она проецируется дальше до конца 10-часовой рабочей смены (красная прямая); место пересечения расчетного значения с оригинальным TWA(8 ч) (синяя прямая) – это фактическое TWA(8 ч), изображенное пунктирной линией.**

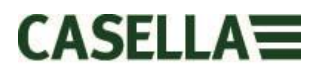

### <span id="page-45-0"></span>18. **Измерения шума – простая аналогия**

Чтобы попробовать объяснить некоторые из указанных выше концепций, можно использовать аналогию.Использование возможного требования 100%-дозы шума, равной 90 дБ в течение 8 часов (это TWA(8 ч), 90 дБ) можно рассматривать как текущую из крана воду. Уровень звука можно принять за то, как быстро вода вытекает из крана. Если эта вода собирается в контейнер, тогда это может равняться дозе шума. Итак, используя эту аналогию, что вода течет при расходе 10 литров в час на протяжение 8 часов, мы получим, что собрано 80 литров воды. Поэтому 80 литров воды соответствуют 100% дозе.

Если вода течет при одинаковом расходе, но в течение только 4 часов, можно увидеть, что соберется только 40 литров. Это – 50% доза. Это означает, что если рабочие подвергаются воздействию шума в 90 дБ, но в течение только 4 часов, они получат 50% дозу шума. Это – TWA(8 ч) в 85 дБ (УЧИТЫВАТЬ, что величина TWA(8 ч) не делится пополам из-за того, что звук является экспоненциальным; так как курс обмена, использованный в этом примере составляет 5 дБ, это означает, что удвоение или деление энергии на два вызовет увеличение или уменьшение на 5 дБ).

Аналогично, если вода течет при одинаковом расходе в течение 16 часов, соберется 160 литров. Это приводит к 200% дозе (и значению TWA(8 ч) в 95 дБ).

Длительность времени, когда течет вода, является рабочей сменой. Поэтому длительность смены, отличающаяся от 8-часовой, означает, что расход воды (т.е уровень звука) должен измениться, чтобы обеспечить сбор 80 литров воды в конце рабочей смены (для представления 100% дозы).

Если расход воды 20 литров в час, то потребуется 4 часа, чтобы собрать все 80 литров. Это означает, что если средний уровень шума – 95 дБ, рабочий может подвергаться воздействию такого звука в течение 4 часов, в результате чего они ощутят на себе воздействие 100 % допустимой дозы шума.

*Дозой может считаться весь объем воды, собранный на протяжение периода измерения, сравненный с полным допустимым объемом. С точки зрения шума, доза – это вся энергия шума, которая воздействует на рабочего по сравнению с определенным допустимым пределом.*

*Величиной TWA(8 ч) может считаться весь собранный объем, после чего рассчитывается, какой расход необходим для сбора такого же объема воды, как если бы вода текла из крана в течение 8 часов. С точки зрения шума, TWA(8 ч) – это средний уровень шума, который после 8 часов дает ту же энергию шума. которая воздействует на рабочего на протяжение всей рабочей смены.*

Эту аналогию можно продолжить, чтобы затронуть все концепции расчетных значений.

Если вода течет при расходе 5 литров в час в течение 5 часов, соберется 25 литров. Если после этого предполагается, что вода течет с одинаковым расходом в течение следующих 2 часов, считается, что будут собраны дополнительные 10 литров. Первые 5 часов можно считать длительностью измерения. Общую длительность в 7 часов (5 + 2 часа) можно считать длительностью рабочей смены. Поэтому получается расчетная суммарная величина в 35 литров. Это – эффективное измерение объема воды для определенной длительности (5 часов), а после этого предположение, что расход воды (который обеспечит этот объем за это время) останется на протяжение всей рабочей смены (7 часов).

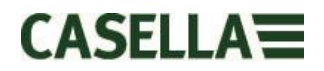

Как только расчетный объем становится известным (в данном случае 35 литров), это значение можно нормализовать до длительности в 8 часов. Это то же самое, что сказать, что расход необходим для сбора того же объема (35 литров) за 8 часов (по сравнению с 7 часами рабочей смены).

Поэтому, если разделить 35 литров на 8 часов, получится 4,375 литров в час. Это будет аналогией значения TWA(8 ч).

Используя те же значения, можно вычислить расчетную дозу. 25 литров воды будут собраны через 25 часов. Если рабочая смена длится 5 часов, доза будет составлять 25/80 литров, что равняется 31,25 % дозы (это значение дозы в конце измерения). Однако, если рабочая смена продолжается в течение остальных двух часов, тогда вытекут все 35 литров. Это означает, что расчетная доза – 35/80 литров, что равняется 43,75 % дозы.

### <span id="page-46-0"></span>19. **Примеры возможных сценариев измерения**

Для упрощения этих обсуждений используется эквивалентный постоянный уровень звука (т.е Leq или Lavg).

#### **Сценарий 1: Длительность критерия (Тс) = 8 часов; длительность измерения (Тm) = 5 часов; длительность смены (Ts) = 8 часов**

Шум, который воздействует на рабочего измеряется в течение 5 часов. Однако, на рабочего воздействуют одинаковые уровни шума на протяжения остального времени смены (в результате чего на рабочего воздействует этот уровень шума на протяжение всех 8 часов).

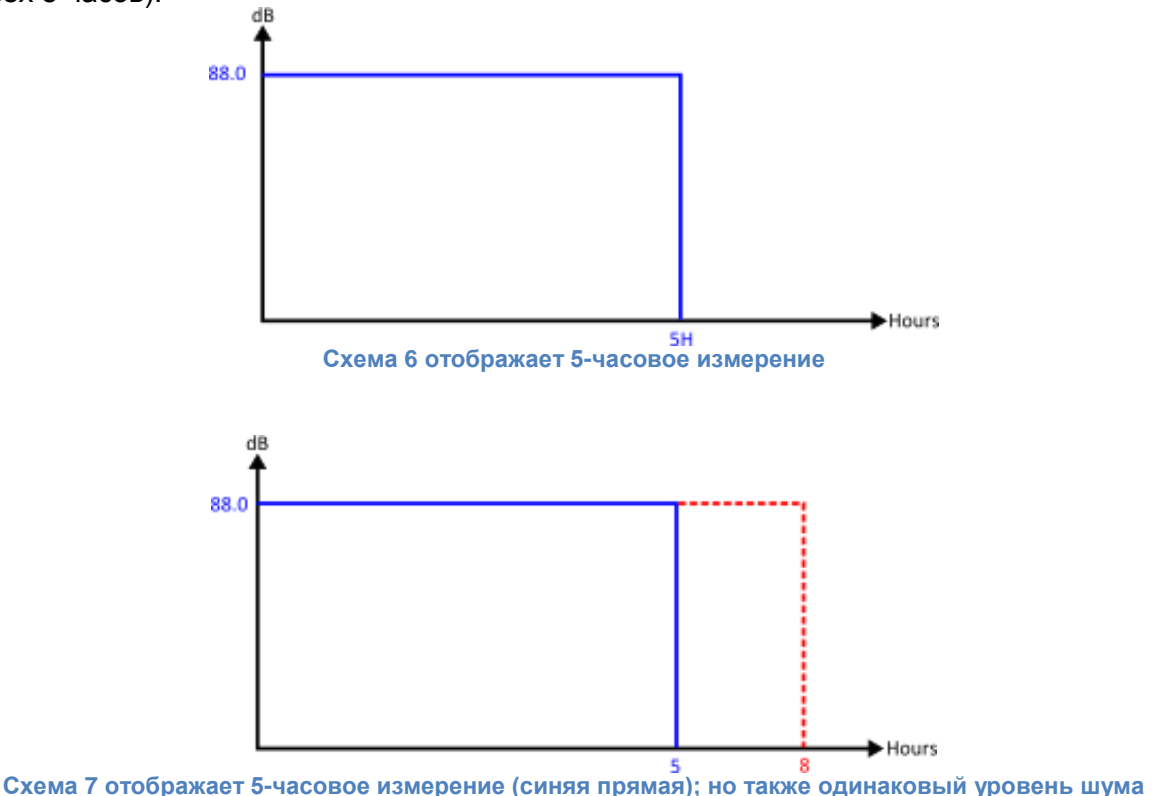

**выделяется на протяжения остального периода 8-часовой смены (красная прямая)**

В этом случае, измеренный уровень проецируется дальше, предполагая, что уровень шума является одинаковым с тем, который был измерен в течение 5 часов измерения.

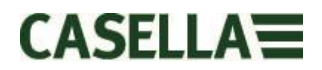

Это означает, что измеренная величина Lavg на протяжение времени будет иметь то же значение после 8 часов. Результатом этого является TWA(8 ч), эквивалентное измеренной величине Lavg (т.е. расчетное TWA(8 ч) = 88.0 дБ).

#### **Сценарий 2: Длительность критерия (Тс) = 8 часов; длительность измерения (Тm) = 5 часов; длительность смены (Ts) = 5 часов**

Шум, который воздействует на рабочего измеряется в течение 5 часов, что составляет полную смену. Это та же ситуация, как когда у рабочего 8-часовая смена, но только он подвергается воздействию шума в течение 5 часов смены.

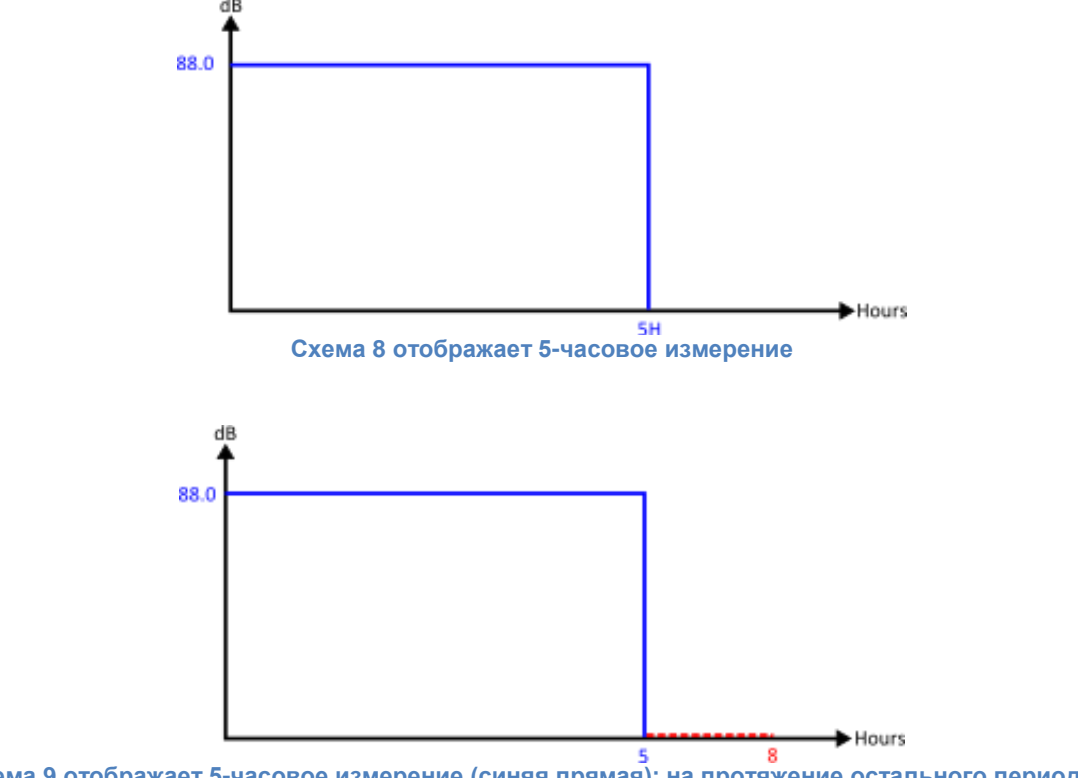

**Схема 9 отображает 5-часовое измерение (синяя прямая); на протяжение остального периода 8 часовой смены воздействия шума не происходит (красная прямая)**

Чтобы рассчитать TWA(8 ч), необходимо оставить неизменной измеренную энергию (отображенную синей прямой), но изменить длительность с 5 до 8 часов. Это приведет к повышению уровня. В этом случае, на рабочего воздействует 88.0 дБ в течение 5 часов, что эквивалентно воздействию в 84,6 дБ в течение 8 часов (соответственно, нормализованного до 8 часов).

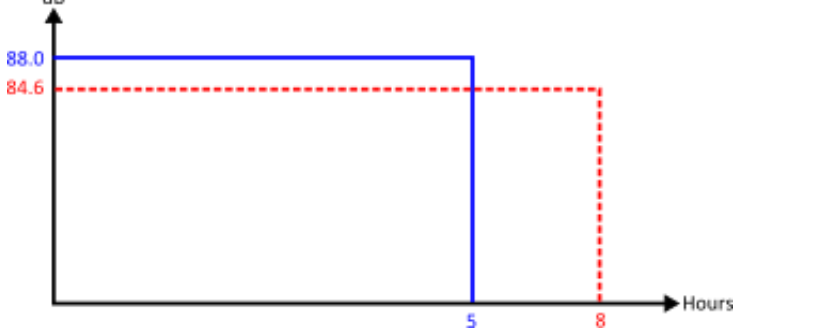

**Схема 10 отображает 5-часовое измерение (синяя прямая); TWA(8 ч) изображается красной прямой. Измеренная энергия, отображенная синей прямой равняется измеренной энергии, отображенной красной прямой.**

## CASFILAT

#### **Сценарий 3: Длительность критерия (Тс) = 8 часов; длительность измерения (Тm) = 12 часов; длительность смены (Ts) = 12 часов**

Шум, который воздействует на рабочего измеряется в течение 12 часов, что составляет полную смену.

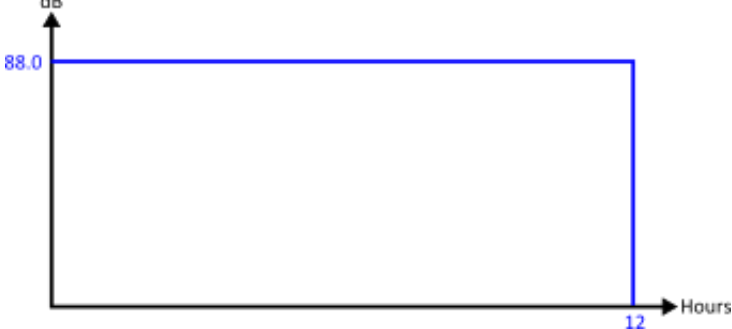

**Схема 11 отображает 12-часовое измерение**

Теперь возможно рассчитать значение, нормализованное до 8 часов, т.е. TWA(8 ч). Чтобы достичь этого, необходимо оставить неизменной измеренную энергию (отображенную синей прямой), но изменить длительность с 12 до 8 часов. В результате значение TWA(8 ч) будет выше, чем значение Lavg для 12 часов. Поэтому, Lavg в 88.0 дБ для 12 часов эквивалентна Lavg в 90,9 дБ для 8 часов.

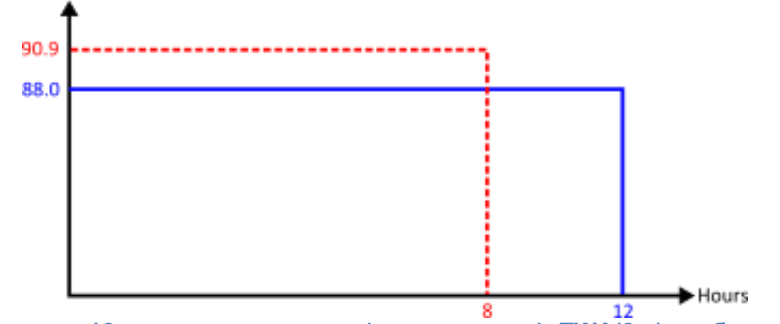

**Схема 12 отображает 12-часовое измерение (синяя прямая); TWA(8 ч) изображается красной прямой. Измеренная энергия, отображенная синей прямой равняется измеренной энергии, отображенной красной прямой.**

#### **Сценарий 4: Длительность критерия (Тс) = 8 часов; длительность измерения (Тm) = 10 часов; длительность смены (Ts) = 12 часов**

Шум, который воздействует на рабочего измеряется в течение 10 часов, что составляет полную смену. Однако, на рабочего воздействуют одинаковые уровни шума на протяжения остального времени смены (в результате чего на рабочего воздействует этот уровень шума на протяжение всех 12 часов).

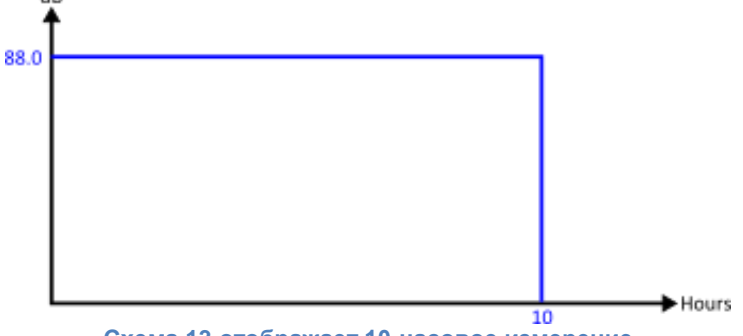

**Схема 13 отображает 10-часовое измерение**

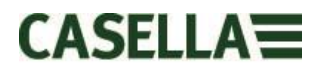

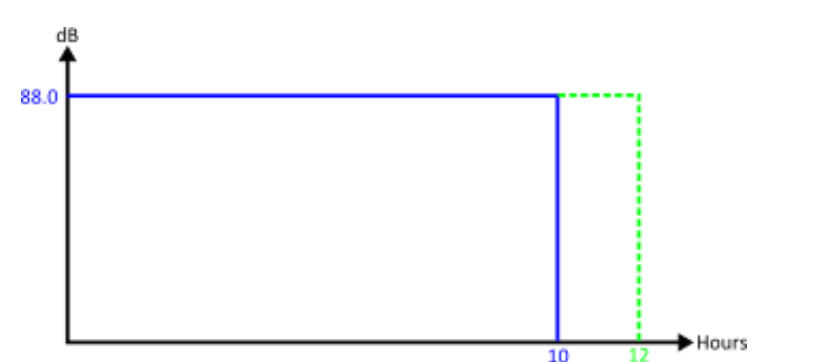

**Схема 14 отображает 10-часовое измерение (синяя прямая); но также одинаковый уровень шума выделяется на протяжения остального периода 12-часовой смены (зеленая прямая)**

Проецирование 10-часового измерения для остатка 12-часовой смены означает, что величина Lavg для 12 часов эквивалентна Lavg для 10 часов = 88.0 дБ. Чтобы рассчитать нормализованное TWA(8 ч), в этом случае измеренная энергия, отображенная зеленой линией остается неизменной. Еще раз длительность была изменена (с 12 часов) на 8 часов.

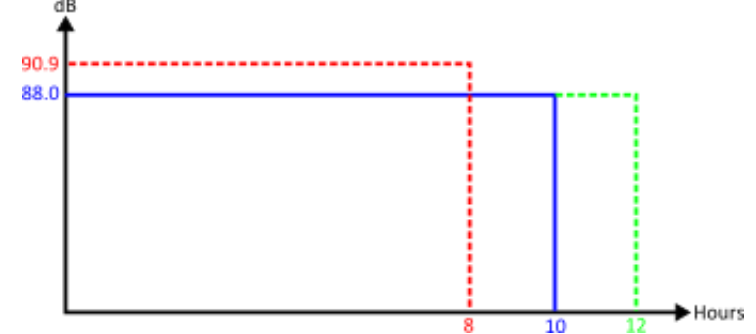

**Схема 15 отображает 10-часовое измерение (синяя прямая); но также одинаковый уровень шума выделяется на протяжения остального периода 12-часовой смены (зеленая прямая). TWA(8 ч) также отображается (красная прямая) и имеет ту же измеренную энергию, которая отображается зеленой прямой**

Предполагается, что уровень составлял 88.2 дБ для всех 12 часов и был нормализован обратно до 8 часов (при этом ситуация завершается так же, как и в сценарии 3 выше).

#### **Дополнительные аспекты**

Возможно также использовать другую длительность для нормализации (например, TWA(12 ч)). Однако, необходимо принимать во внимание, что это фактически изменяет длительность критерия со стандартной в 8 часов до 12 часов. Для обеспечения того, чтобы допустимое воздействие шума не повышалось, необходимо уменьшить уровень критерия. Это гарантирует, что 100% доза шума – это одинаковое количество энергии, вне зависимости от длительности.

Используя стандартные 90 дБ для 8 часов обеспечивает 100% дозу; изменение длительности на 12 часов приводит к допустимому уровню в 97,1 дБ (что сохраняет одинаковую 100% дозу).

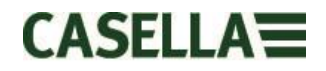

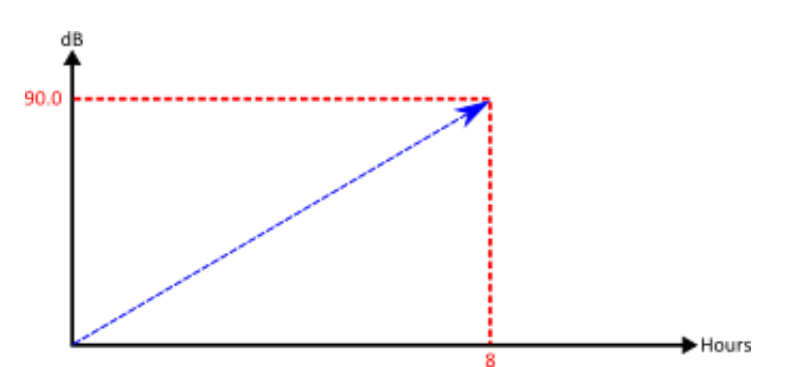

**Схема 16, если рассчитывается стандартное TWA(8 ч), увеличивается величина, так как увеличивается длительность**

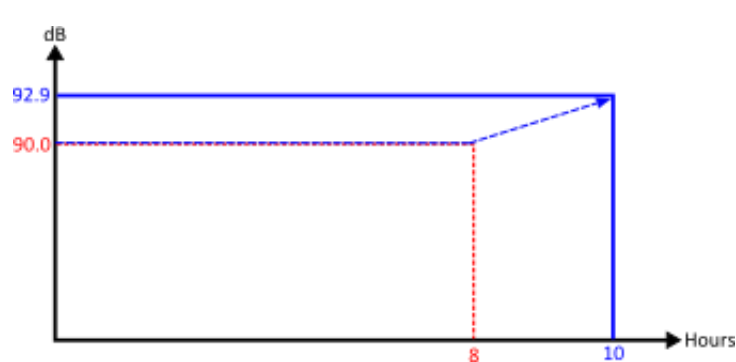

**Схема 17, если вычисляется расчетное TWA(8 ч), величина эквивалентна Lavg, в то время как время измерения не больше 8 часов. Как только длительность превышает 8 часов, TWA(8 ч) начнет увеличиваться.**

### <span id="page-50-0"></span>20. **Поиск неисправностей и диагностика**

#### **20.1 Режим цикла батареи**

К сожалению, перезаряжаемые батареи не работают вечно, а их емкостная производительность сокращается в зависимости от использования, условий хранения и возраста.

dBadge2 включает функцию диагностической проверки батареи, при которой выполняется полный цикл батареи и определяется ее емкостная производительность.

Режим цикла батареи доступен только в первые 10 секунд, когда она помещена в зарядное устройство. Для его запуска нажать и удерживать правую кнопку «R» в течение 2 секунд. На dBadge2 отображается экран подтверждения. Нажать правую кнопку «R» еще раз для подтверждения. После этого начнется режим цикла батареи. Если в течение 10 секунд подтверждения не происходит, прибор выходит из этого режима, и продолжается обычная зарядка.

Во время режима цикла измерительный прибор сначала выполняет полную разрядку. Как только батарея полностью разряжена, выполняется цикл зарядки. Устройство производит два цикла разрядки / зарядки и отображает фактический зарядную и разрядную емкость (мАч) каждого цикла.

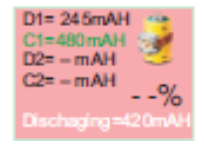

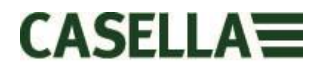

Значение емкости D2 указывает емкостную производительность батарей после полной зарядки. Предполагается, что она должна превышать 70 % от номинальной емкости элемента (т.е. 560 мАч)

### <span id="page-51-0"></span>21. **Декларации**

#### **БЕСПРОВОДНОЕ ПОДКЛЮЧЕНИЕ ПО BLUETOOTH 4.0**

Все модели поддерживают беспроводное соединение через Bluetooth 4.0 (энергосберегающее или Smart). Это соединение совместимо только с мобильными устройствами и ПК, которые поддерживают Bluetooth 4.0.

Опорная мощность: от 0 дБм до -23 дБм Чувствительность приемника: -93 дБм Диапазон: обычно, >25 м линии видимости и в зависимости от местной радиочастотной обстановки.

Измерительный прибор содержит беспроводной энергосберегающий модуль передачи по Bluetooth®, **BLE113** от Bluegiga technologies. Сертифицированными ID-кодами разработки Bluetooth® для этого модуля являются:

**QDID контроллера Bluetooth**: B021015, **ПО Вluetooth Smart**: QDID B018942

Копии местных сертификатов одобрения модулей можно получить у Casella или Bluegiga.

# FC.

Этот продукт содержит энергосберегающий беспроводной модуль передачи по Bluetooth®, сертифицированный FCC и промышленностью Канады:

**ИДЕНТИФИКАТОР FCC: QOQBLE113 Промышленность Канады IC:5123A-BGTBLE113(отдельный)**

Производитель: BlueGiga Technologies Inc. Модель: Модуль BLE113 Bluetooth smart Модульный тип: Отдельный модуль

#### **ДЕКЛАРАЦИЯ СООТВЕТСТВИЯ FCC**

Устройство соответствует части 15 правил FCC. Эксплуатация регулируется в соответствии со следующими двумя условиями:

(1) Это устройство не должно вызывать недопустимые помехи; и

(2) Это устройство должно принимать любые помехи, включая помехи, которые могут вызвать сбой в работе

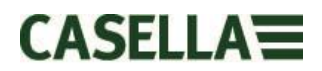

#### ПОЛОЖЕНИЕ О ВОЗДЕЙСТВИИ РАДИАЦИИ:

Продукт соответствует предельному воздействию полей излучения, установленному для неконтролируемой среды, и является безопасным для эксплуатации по назначению, как описано в этом руководстве.

## $C \in$ ДЕКЛАРАЦИЯ О СООТВЕТСТВИИ НОРМАМ ЕС

Casella заявляет, что данный продукт соответствует основным требованиям и другим соответствующим положениям применяемых директив ЕС. Копию Декларации соответствия нормам ЕС для данного продукта можно получить, кликнув по ссылке документации соответствия продукта на www.casellasolutions.com.

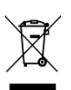

#### УТИЛИЗАЦИЯ ЭЛЕКТРИЧЕСКОГО И ЭЛЕКТРОННОГО ОБОРУДОВАНИЯ (ДИРЕКТИВА WEEE) -ТОЛЬКО ДЛЯ СТРАН-ЧЛЕНОВ ЕС

Использование символа WEEE означает, что с данным продукт нужно обращаться не как с бытовыми отходами. Убедившись в том, что данный продукт утилизирован соответствующим образом, вы помогаете предотвратить потенциально негативные последствия для окружающей среды и здоровья человека, которые, в противном случае могут возникнуть при ненадлежащей утилизации данного продукта. Для получения детальной информации об утилизации продукта свяжитесь с местной службой по утилизации отходов или с посредником, у которого вы приобрели продукт.